### Dorota Popławska

### Grafika komputerowa i animacja w szkole ponadpodstawowej

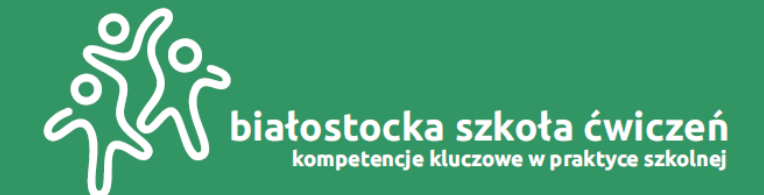

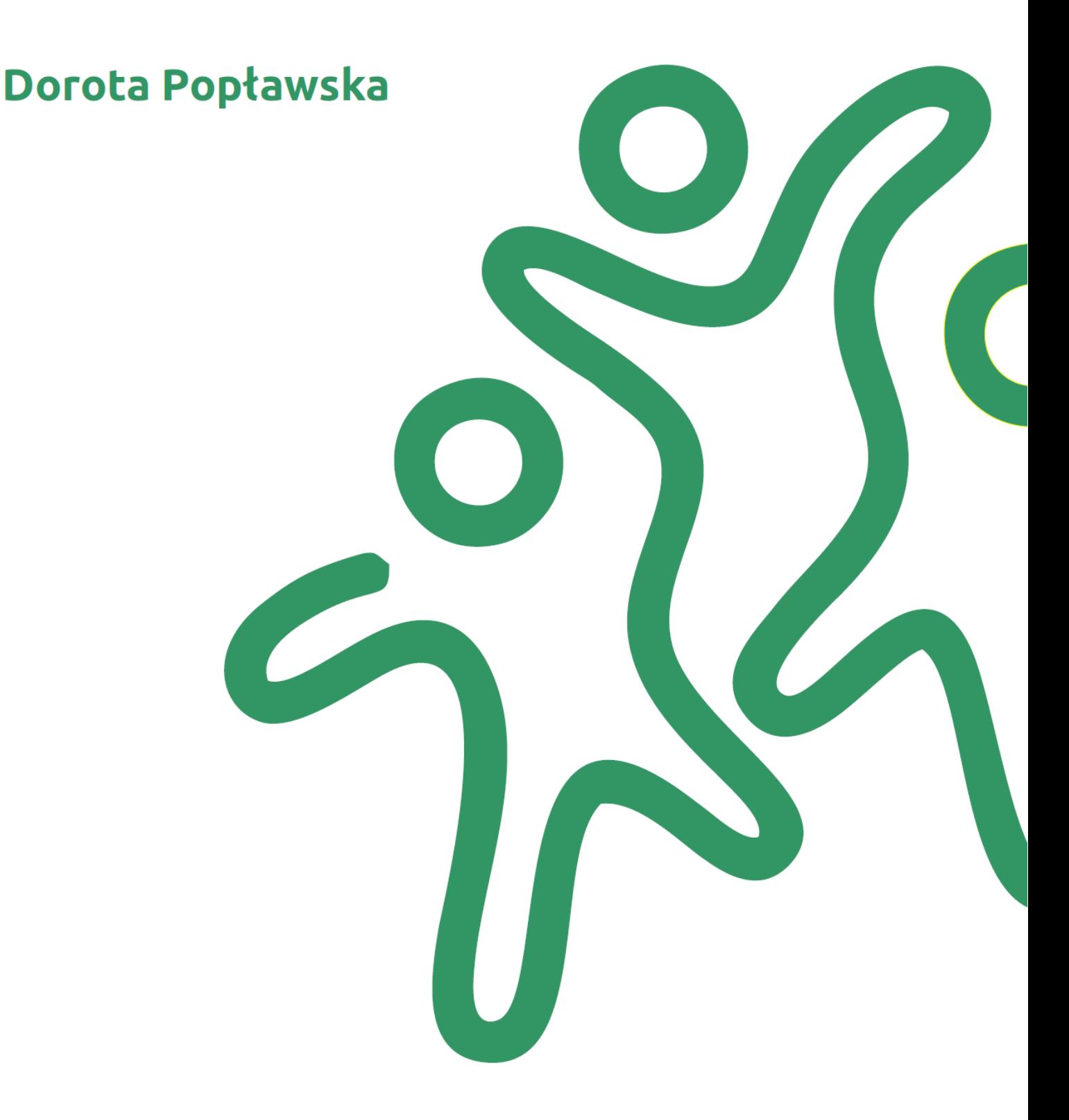

### **Białystok 2021**

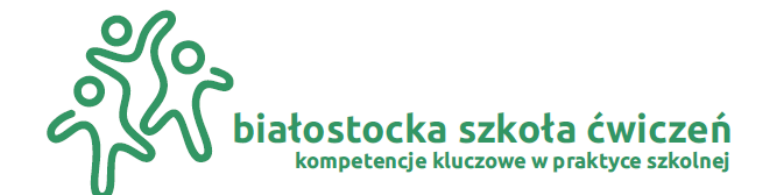

## Dorota Popławska

Redakcja merytoryczna

Lider projektu: Powszechne Towarzystwo Oświatowe "Edukacja Narodowa" im. Ks. Grzegorza Piramowicza w Białymstoku

Partner projektu: Narodowe Forum Doradztwa Kariery

Partnerzy merytoryczni projektu: Uniwersytet w Białymstoku, Podlaski Kurator Oświaty, Miejski Ośrodki Doskonalenia Nauczycieli w Białymstoku, Poradnia Psychologiczna nr 2 w Białymstoku, II Społeczne Liceum Ogólnokształcące im. Jana Pawła II w Białymstoku

Publikacja jest rozpowszechniana na zasadach wolnej licencji Creative Commons-Użycie niekomercyjne 4.0 Polska (CC-BY-NC)

kompetencje kluczowe w praktyce szkolnej

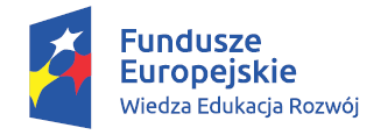

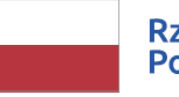

**Rzeczpospolita Polska** 

**Unia Europejska** Europejski Fundusz Społeczny

biatos

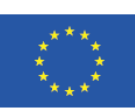

Publikacja przygotowana w ramach projektu:

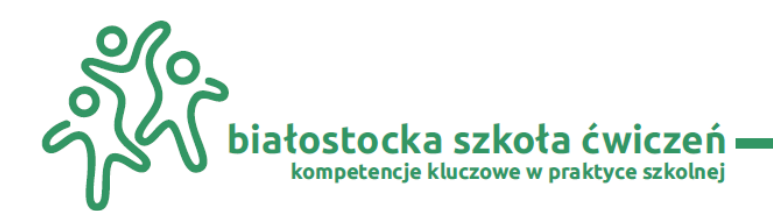

## **Spis treści**

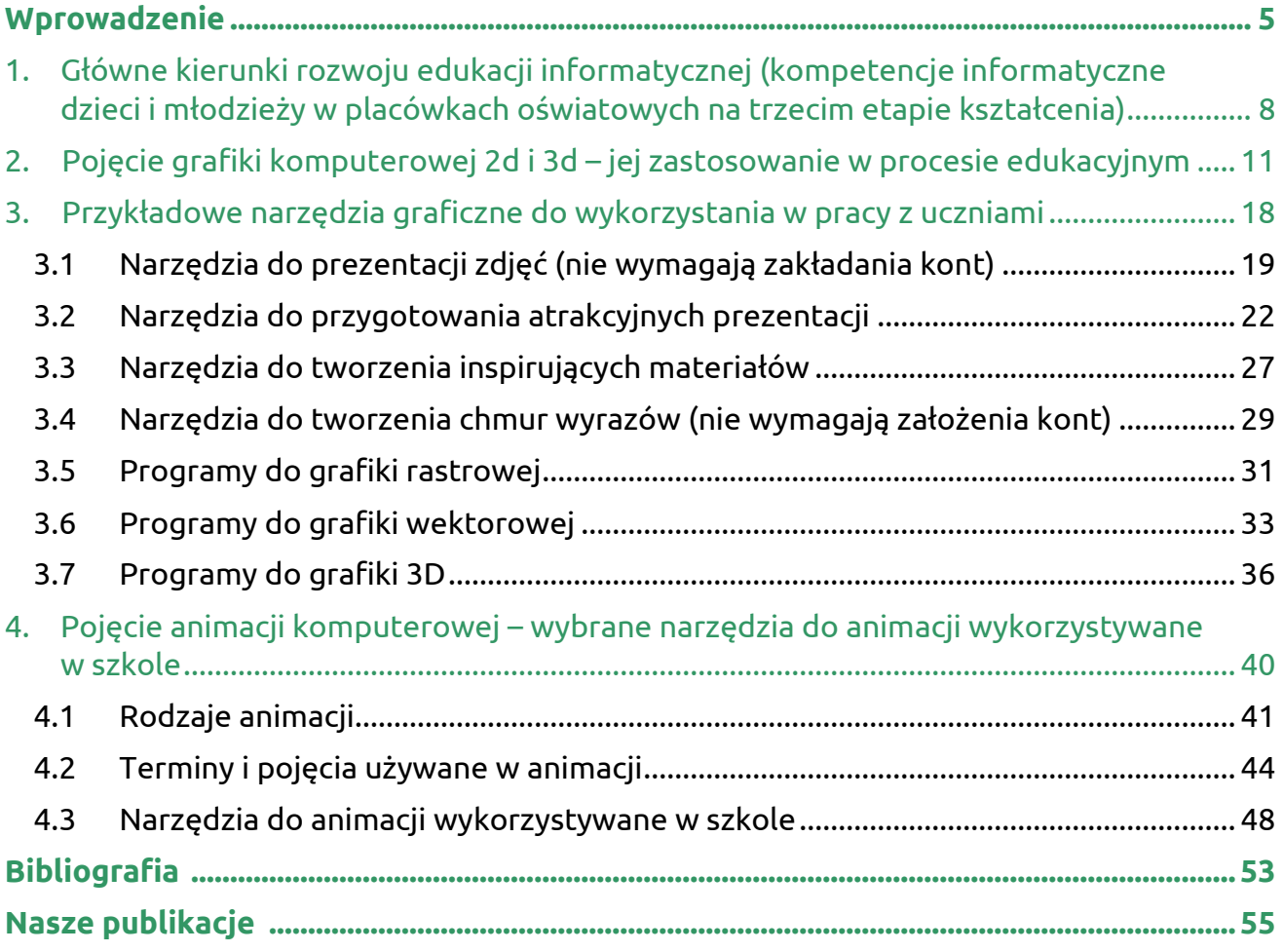

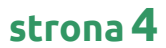

## <span id="page-4-0"></span>Wprowadzenie

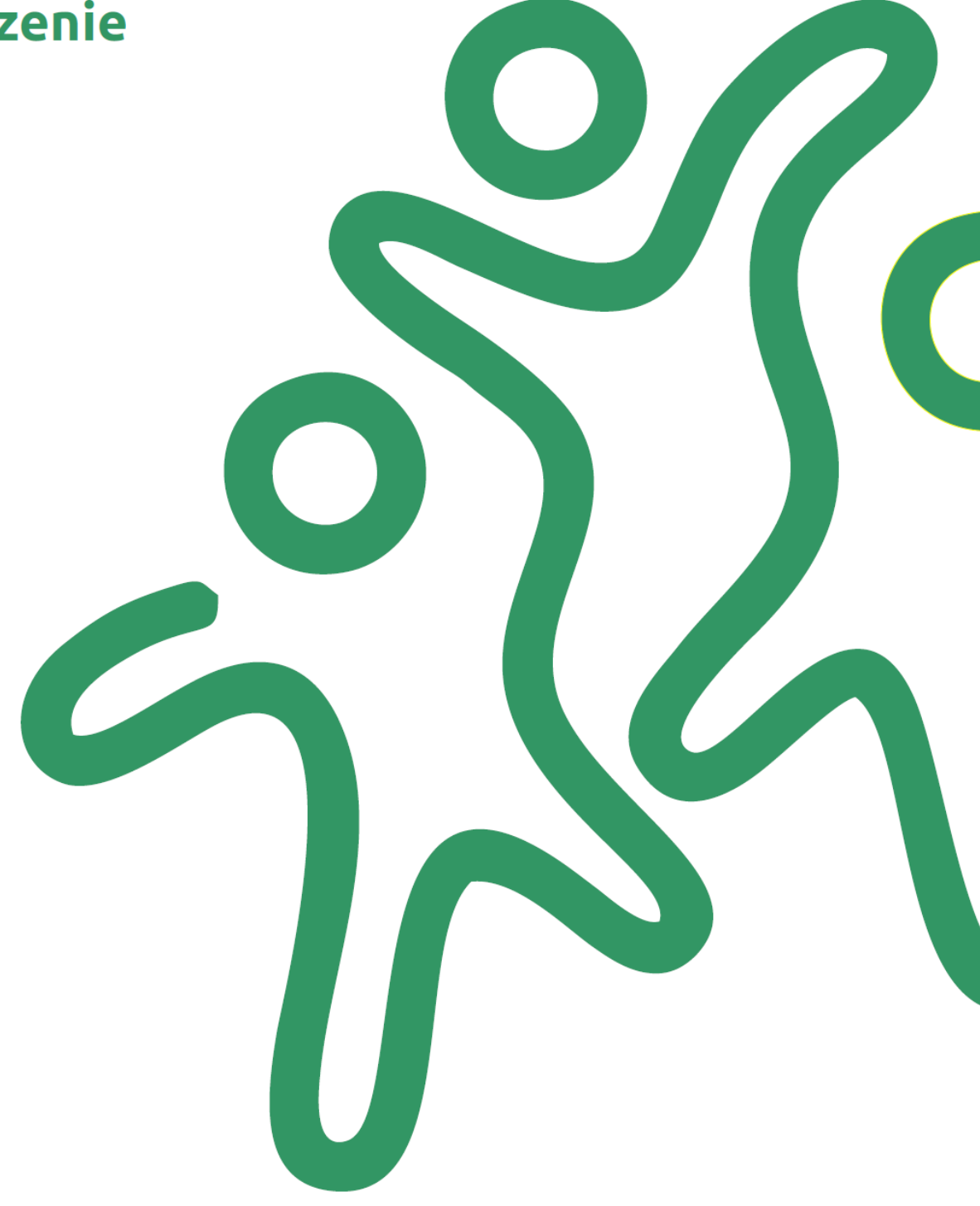

### Wprowadzenie

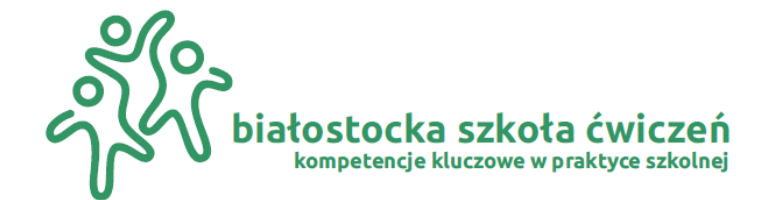

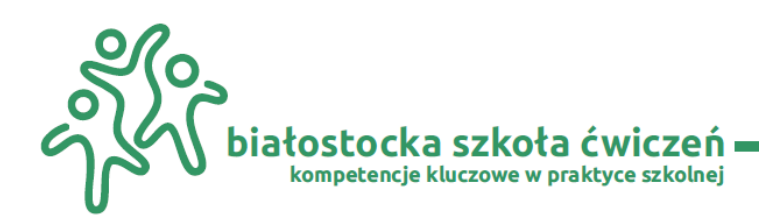

### **Wprowadzenie**

Rozwój cyfrowej technologii ma wpływ na zmianę sposobu nauczania i uczenia się. Każdy nauczyciel uczący w szkole jest zmuszony do stosowania nowoczesnych technologii w swoim procesie dydaktycznym, musi odpowiedzieć na oczekiwania dzisiejszych uczniów, zanurzonych w cyfrowym świecie.

Wykorzystanie różnorodnych aplikacji w pracy szkolnej stało się po prostu koniecznością zmieniając pracę nauczyciela w wyjątkowy sposób.

Obecny model ucznia to osoba dorastająca w otoczeniu elektronicznych zabawek, komputerów, telefonów komórkowych czy tabletów, spędzająca coraz więcej czasu na interakcji z mediami cyfrowymi, które tworzą ich niemal naturalne środowisko życia. To pokolenie sieci (ang. net generation) lub pokoleniem aplikacji (ang. appgeneration) - dla której świat wirtualny jest równie naturalny jak ten prawdziwy.

Pokolenie nauczycieli natomiast to osoby, które pamiętają czasy bez komputerów czy Internetu, którzy niekiedy słabiej radzą sobie z nowymi technologiami, sięgają jedynie po te narzędzia, które są im znane, niewymagające zbyt wielu działań.

Podstawowym zadaniem każdego nauczyciela dziś jest odnalezienie się w nowej rzeczywistości i wspieranie swoich uczniów w cyfrowo wspomaganym procesie zdobywania wiedzy, umiejętności i komunikacji. To postawy i działania nauczycieli są jednym z kluczowych czynników mających wpływ na zmniejszenie dysonansu pomiędzy światem ucznia a praktyką szkolną. Główną rolą prowadzącego zajęcia jest inspirować, naprowadzać i umiejętnie motywować. Aby móc się wywiązywać z takiej roli, nauczyciel musi przyswoić sobie pewien warsztat intelektualny, pewną metodologię, którą posługiwanie się daje szansę na ciągłe monitorowanie i udoskonalanie własnego działania.

Profesjonalista, metodyk i analityk to modelowy, współczesny nauczyciel. Ten, kto buduje kulturę współpracy, wspiera uczenie się profesjonalne kolegów i koleżanek, inspiruje uczenie się uczniów. Najważniejszym zadaniem jest zaprojektowanie i przygotowanie środowiska uczenia się, które uruchamia ten proces i daje motywację. Nauczyciele muszą rozumieć, że to uczący się są najważniejszymi uczestnikami procesu uczenia, a ich aktywny udział oraz rozumienie własnych działań są warunkami sukcesu. Dzięki stworzeniu prawidłowego środowiska sprzyjającego uczeniu się uczniowie stają się zdolni do monitorowania, ewaluowania, optymalizowania procesu zdobywania i wykorzystywania wiedzy oraz potrafią kierować własnymi emocjami i motywacją w trakcie uczenia się.

Głównym zasobem nauczycieli jest ciągła czujność, elastyczność i umiejętność kreowania rzeczywistości w taki sposób, aby ułatwiać i umożliwiać uczniom przeżycie doświadczenia, wypróbowania czegoś w bezpiecznych warunkach, a następnie analizę tego doświadczenia. Refleksja nad tym, co się wydarzyło i umiejętność wyciągnięcia wniosków na przyszłość to umiejętności uczniów, którzy mieli szczęście spotkać odpowiedzialnego nauczyciela, który wciąż się rozwija i sięga w swojej pracy po narzędzia i rozwiązania, które odpowiadają duchowi

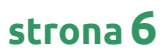

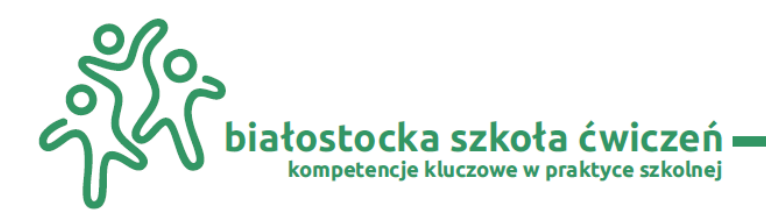

czasu, rozwojowi technicznemu i ciągłej potrzebie udoskonalania własnego warsztatu. Współczesny, korzystający z nowoczesnych technologii nauczyciel nie musi sięgać po drogie, profesjonalne programy do swojej pracy ale może tworzyć w oparciu o darmowe, niejednokrotnie udostępniane w przeglądarce internetowej, bądź pobrać je ze stron producenta. Najczęstszymi narzędziami wykorzystywanymi w pracy nauczyciela są programy graficzne i multimedia. Nauczyciel to niejednokrotnie "grafik komputerowy". To osoba, która na potrzeby swojej pracy projektuje i wykonuje projekty graficzne, które mogą mieć charakter reklamowy (np. plakaty, banery, foldery, billboardy, katalogi), artystyczny (np. plakaty artystyczne, obrazy, albumy, efekty specjalne, animacje) oraz informacyjny (np. etykiety, ulotki o charakterze informacyjnym, wizytówki).

Niniejszy publikacja poświęcona jest narzędziom informatycznym służącym podniesieniu kompetencji kluczowych nauczania w szkole ponadpodstawowej. Skoncentruję się w niej na punkcie drugim i czwartym celów kształcenia, czyli rozwijaniu kompetencji społecznych z wykorzystaniem komputera i urządzeń cyfrowych. Przybliżę zagadnienia dotyczące wybranych aktywizujących metod nauczania, współpracy między nauczycielami i pracy z uczniem. Zwrócę także uwagę na interdyscyplinarność oraz wykorzystanie oprogramowania do tworzenia i edycji obrazu, dźwięku, animacji i filmu w nauczaniu.

Rozszerzeniem i uzupełnieniem tej publikacji jest tablica wirtualna: [https://padlet.com/dpoplawskagrafika/bialostocka\\_szkola\\_cwiczen](https://padlet.com/dpoplawskagrafika/bialostocka_szkola_cwiczen) prezentująca programy do wykorzystania w pracy z uczniami oraz zestaw przykładowych ćwiczeń.

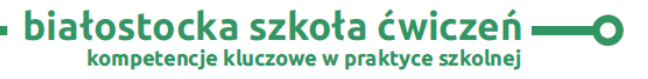

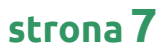

<span id="page-7-0"></span>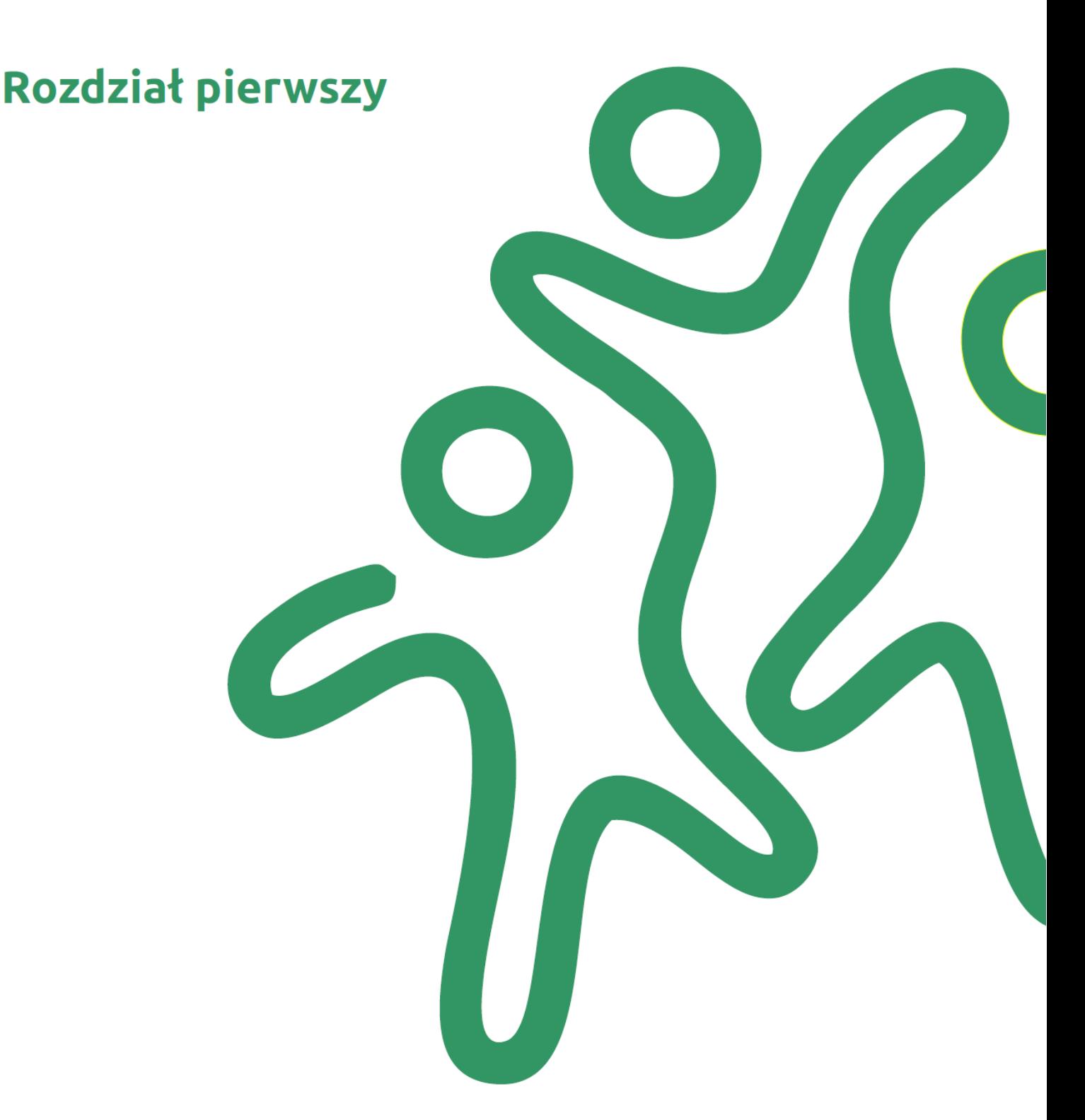

## Główne kierunki rozwoju edukacji

informatycznej - kompetencje informatyczne dzieci i młodzieży<br>w placówkach oświatowych na trzecim etapie kształcenia

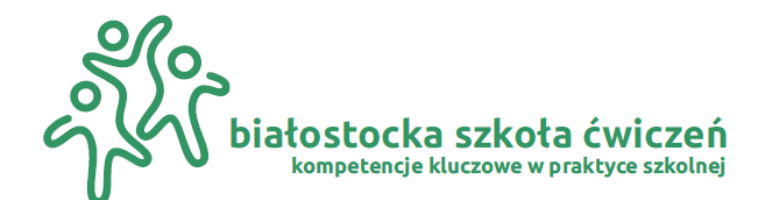

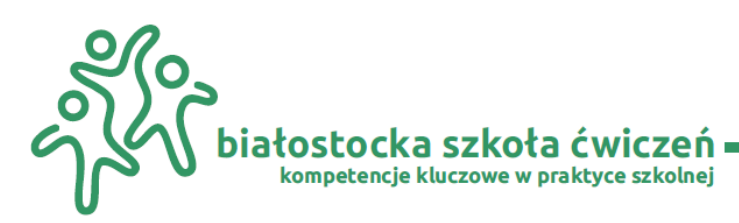

### **Rozdział pierwszy: Główne kierunki rozwoju edukacji informatycznej (kompetencje informatyczne dzieci i młodzieży w placówkach oświatowych na trzecim etapie kształcenia)**

Nowoczesne technologie komputerowe, mają ogromny potencjał edukacyjny, który warto wykorzystać w procesie edukacyjnym. Wspierają one działania edukacyjne nauczyciela oraz umożliwiają odkrywanie ukrytych talentów uczniów, pozwalają na uwolnienie kreatywności i zachęcają do wyrażania swoich myśli. A nas, nauczycieli motywują do dzielenia się swoim doświadczeniem. Nowoczesne narzędzia dają nam obecnie ogromne możliwości efektywnej i atrakcyjnej współpracy z uczniami**.**

Jednym z priorytetowych kierunków realizacji polityki oświatowej jest rozwijanie kompetencji informatycznych dzieci i młodzieży w placówkach szkolnych. Łączy się to również z podnoszeniem jakości edukacji matematycznej, przyrodniczej i informatycznej.

W nowej podstawie programowej sformułowano takie same ogólne cele kształcenia informatycznego dla wszystkich etapów edukacyjnych oraz dla wszystkich rodzajów szkół:

- 1. **Rozumienie, analizowanie i rozwiązywanie problemów** na bazie logicznego i abstrakcyjnego myślenia, myślenia algorytmicznego i sposobów reprezentowania informacii.
- 2. **Programowanie i rozwiązywanie problemów z wykorzystaniem komputera oraz innych urządzeń cyfrowych:** układanie i programowanie algorytmów, organizowanie, wyszukiwanie i udostępnianie informacji, posługiwanie się aplikacjami komputerowymi.
- 3. **Posługiwanie się komputerem, urządzeniami cyfrowymi i sieciami komputerowymi**, w tym: znajomość zasad działania urządzeń cyfrowych i sieci komputerowych oraz wykonywania obliczeń i programów.
- 4. **Rozwijanie kompetencji społecznych**, takich jak: komunikacja i współpraca w grupie w tym w środowiskach wirtualnych, udział w projektach zespołowych oraz organizacja i zarządzanie projektami.
- 5. **Przestrzeganie prawa i zasad bezpieczeństwa**. Respektowanie prywatności informacji i ochrony danych, praw własności intelektualnej, etykiety w komunikacji i norm współżycia społecznego; ocena zagrożeń związanych z technologią i ich uwzględnienie dla bezpieczeństwa swojego i innych.

Na trzecim etapie edukacyjnym praca z oprogramowaniem do tworzenia grafik komputerowych, cyfrowej rejestracji i edycji obrazów powinna umożliwiać uczniowi opracowanie rozwiązań problemów za pomocą wybranych aplikacji. Według nowej podstawy programowej uczeń szkoły średniej powinien wykazywać się umiejętnościami, do których należą m.in.:

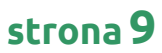

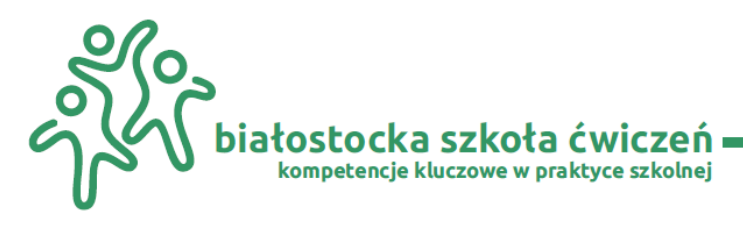

- **o** tworzenie i edycja projektów w grafice rastrowej i wektorowej, wykorzystywanie różnych formatów obrazów, przekształcanie plików graficznych z uwzględnieniem wielkości i jakości obrazów;
- **o** projektowanie modeli dwuwymiarowych i trójwymiarowych z uwzględnieniem wielkości i jakości obrazów;
- **o** projektowanie modeli dwuwymiarowych i trójwymiarowych, tworzenie i edycja projektów w grafice rastrowej i wektorowej, wykorzystanie różnych formatów obrazów, przekształcanie plików graficznych z uwzględnieniem wielkości i jakości obrazów (liceum ogólnokształcące i technikum);
- **o** dokonywanie kompresji informacji: uczeń zna różnice między kompresją stratną i bezstratna obrazów:1

Interesująca lekcja to ta, która w swoim scenariuszu odchodzi od stosowania metod podających, polegających prawie wyłącznie na przyswajaniu przez uczniów gotowej wiedzy i jej reprodukcji. Należy w niej zastosować metody kładące nacisk nie tylko na osiągnięcia, ale przede wszystkim na strategie dążenia do założonego celu. Metody te pozwalają na aktywizowanie wszystkich uczniów przez czynne uczestniczenie w procesie nabywania kompetencji. Dziś uczeń uczy się nie tylko w szkole, ale również poza nią, między innymi: korzystając z Internetu, komunikując się z innymi osobami, wymieniając informacje na portalach społecznościowych lub blogach. Coraz częściej pojawia się konieczność zmiany systemu edukacji, tak aby bardziej odpowiadał na potrzeby uczących się. Koncepcja konektywizmu opracowana przez Georga Siemensa, nazywana też "teorią uczenia się w epoce cyfrowej" jest odpowiedzią na współczesne wyzwania edukacyjne. Zakłada ona, że cenniejsza od znajomości faktów jest umiejętność selekcji docierającej informacji, wykorzystanie technologii, uczenie się poprzez bycie w społecznościach sieciowych. Siemens zauważa, że w epoce cyfrowej proces uczenia się nie może być w pełni kontrolowany. Jednak sam dostęp do nowych technologii nie gwarantuje sukcesu w nauczaniu uczniów. Konieczne jest dostosowanie zasobów Internetu i możliwości platform do ich potrzeb i umiejętności. Nauczyciel chcący w pełni wykorzystać potencjał pokolenia sieci jest zmuszony do ciągłego modernizowania procesu nauczania i stosowania nowoczesnych technologii<sup>2</sup> .

Skuteczne nauczanie nie zależy jednak wyłącznie od tego, jak wiele nowoczesnych metod będzie stosowanych i jak często. Obecnie z narzędzi i wartościowych materiałów dydaktycznych można korzystać niemal bez ograniczeń. Niemniej kluczem do owocnego i wartościowego kształcenia uczniów zawsze była i jest pasja, zaangażowanie i chęć ciągłego doskonalenia się zawodowego nauczyciela.

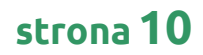

<sup>1</sup> K. Pietrasik-Kulińska, D. Szuba, J. Stańdo, Tworzenie grafik komputerowych i cyfrowa rejestracja obrazów oraz ich edycja, Warszawa 2017, s.4

<sup>2</sup> Zadania nauczyciela we współczesnej szkole - Zadania nauczyciela we współczesnej szkole - Dydaktyka ogólna - Centrum LSCDN

<span id="page-10-0"></span>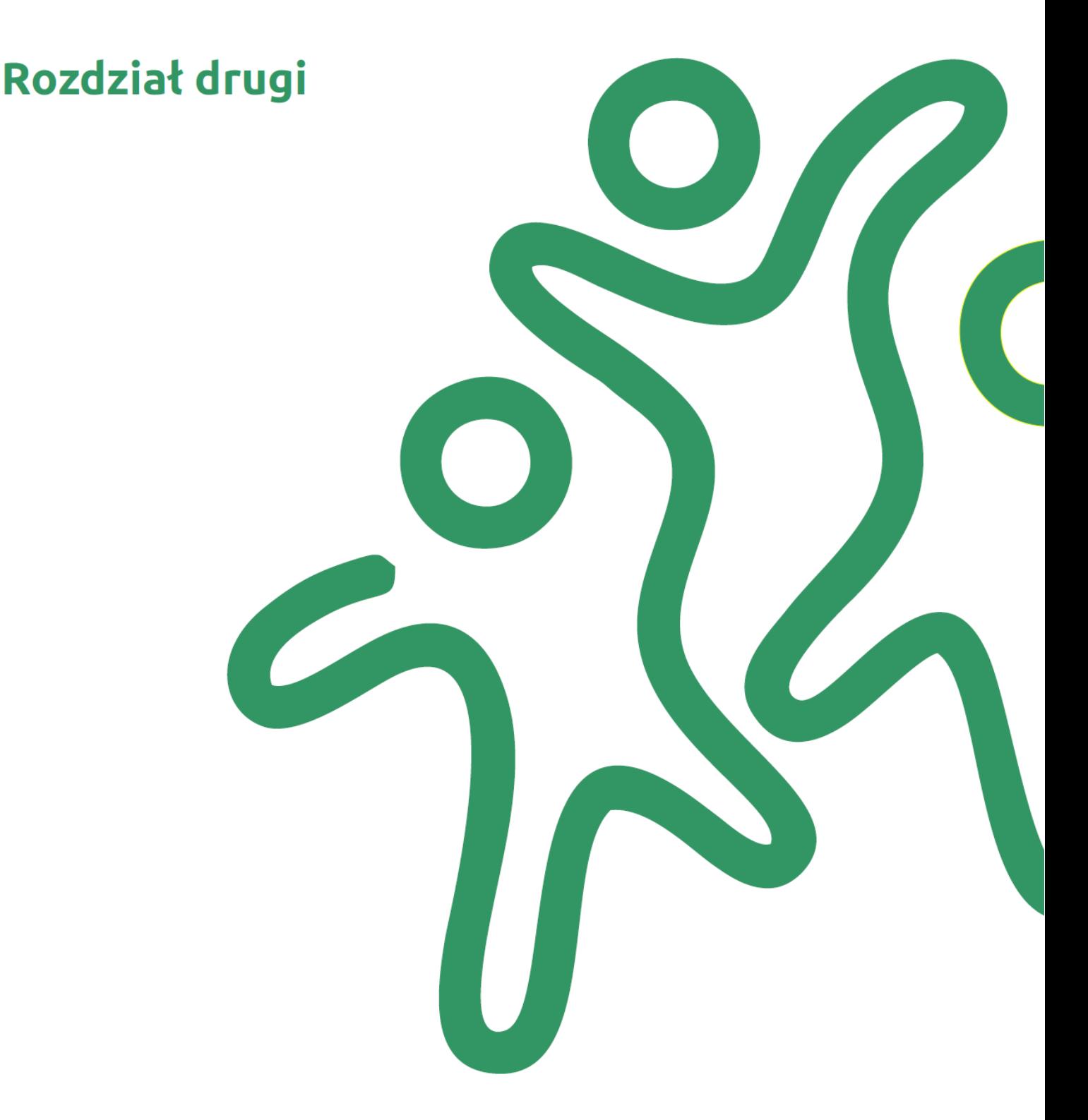

### Pojęcie grafiki komputerowej 2D i 3D – jej zastosowanie w procesie edukacyjnym

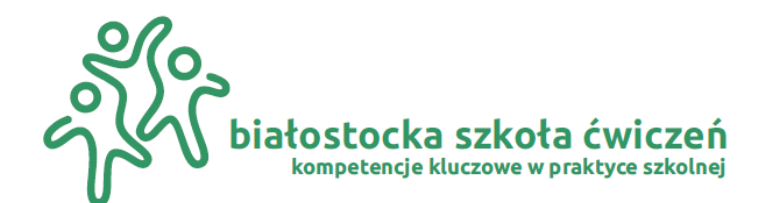

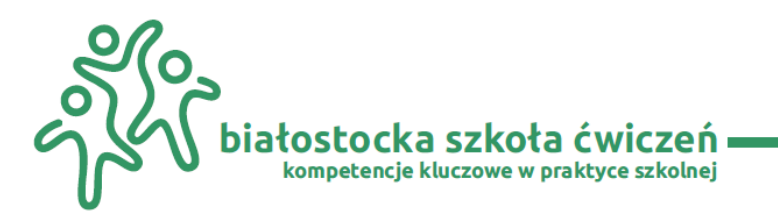

### **Rozdział drugi: Pojęcie grafiki komputerowej 2d i 3d – jej zastosowanie w procesie edukacyjnym**

Grafika jest nierozerwalnie związana z programami komputerowymi. Stąd też olbrzymią popularnością cieszy się ona wśród użytkowników komputerów. Korzystają z niej nie tylko artyści i graficy, fotografowie oraz projektanci, ale także nauczyciele w swojej pracy dydaktycznej. Pojęcie grafiki komputerowej należy stosować w odniesieniu do szerokiego spektrum zastosowań komputerowych. Grafika występuje w wielu dyscyplinach informatycznych; twórcy oprogramowania tworzą atrakcyjny wizualne interfejs, autorzy witryn internetowych dbają o wygląd stron WWW, a producenci aplikacji graficznych opracowują co doskonalsze narzędzia do tworzenia grafiki. Obrazy mogą być tworzone od podstaw, mogą tez być wynikiem obróbki zeskanowanych zdjęć i rysunków. Istnieją dwa podstawowe rodzaje grafiki komputerowej: grafika rastrowa i grafika wektorowa.

**Grafika rastrowa** zwana również bitmapową i stosowana jest do prezentacji obrazu, ilustracji, zdjęć jest rodzajem komputerowej grafiki dwuwymiarowej. Tworzona jest za pomocą pojedynczych punktów umieszczonych na prostokątnej matrycy bazowej. Specyfika obrazu rastrowego jest łudząco zbliżona do koncepcji mozaiki, którą tworzą malusieńkie elementy z tą różnicą, że w tym przypadku te "małe elementy" nazywamy pikselami. Posiadają one różne kolory lub odcienie jasności. Grafika rastrowa wyświetlana - prezentowana jest najczęściej na monitorze komputera. Spotykamy jej odmianę w postaci wydruków z drukarki (plotera) czy innej maszyny drukarskiej. Grafika ta jest wynikiem połączenia pojedynczych pikseli. Grafiki rastrowe w porównaniu do wektorowych generują dużo większy "ciężar" pojedynczego pliku. Tworzone w ten sposób rysunki i obrazy zwykło nazywać mapami bitmatowymi (potocznie bitmapami)<sup>3</sup>. Bitmapę (inaczej raster) charakteryzują wysokość i szerokość bitmapy, liczona jako liczba pikseli w pionie i w poziomie (rozdzielczość) oraz liczba bitów na piksel opisująca liczbę możliwych do uzyskania kolorów (głębia kolorów).

Liczba pikseli użytych do odwzorowania obrazu w komputerze zależy od jego rozdzielczości (liczbę pikseli przypadających na jednostkę powierzchni). Im wyższa jest rozdzielczość obrazka, tym większy jest plik. Na objętość zbioru graficznego istotny wpływa ma również ilość możliwych do zapamiętania kolorów. Im więcej kolorów tym większa objętość. Przetwarzanie map bitowych wymaga odpowiedniej ilości pamięci RAM w komputerze. Im więcej tym lepiej. W przypadku obrazów rastrowych liczba pikseli przypadająca na jednostkę powierzchni jest wielkością stałą (rozdzielczość), dlatego tez przy powiększaniu mapy bitowej występuje efekt powiększenia piksela (Rys. 1). W praktyce objawia się to widocznym na ekranie monitora lub wydruku schodkami, stąd jakość obrazu nie jest najlepsza. Występująca utrata ostrości obrazu map bitowych jest podstawową wadą. Dlatego też przed przygotowywaniem projektu starajmy się tam gdzie można używać pliki grafiki wektorowej.<sup>4</sup>

<sup>3</sup> https://www.smart.pl/grafika-rastrowa

<sup>4</sup> http://corel.wodip.opole.pl/forum/viewtopic.php?t=767

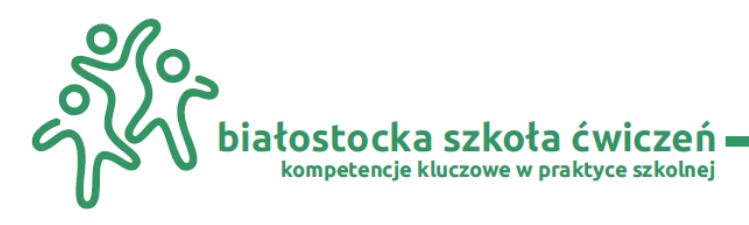

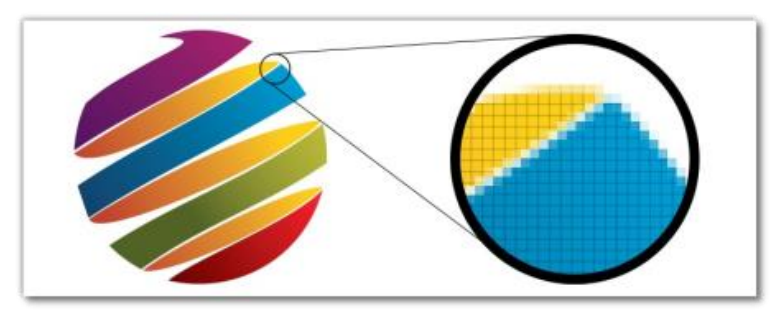

**Rys. 1.** Źródło: printcnx.com

W **grafice wektorowej** obrazy i rysunki składają się z szeregu punktów, przez które prowadzi się linie proste i krzywe tworząc wieloboki, okręgi, elipsy, bezigony (zamknięte ścieżki składające się z krzywych Béziera) , itp. Obiekty te definiuje się za pomocą równań algebraicznych (wektorów). Obraz wektorowy zapamiętany jest w postaci wzorów. Program, który je wyświetla i pozwala edytować, przelicza wzory. W praktyce kreowanie takiego obrazu polega na utworzeniu niezależnych od siebie obiektów. Każdy z nich posiada takie właściwości jak kontur, rozmiar, kolor i stanowi odrębną całość. Utworzone obiekty układa się w odpowiednią kompozycje, w wyniku czego powstaje obraz. Obrazy i rysunki możemy poddawać skalowaniu i modelowaniu bez utraty ich jakości (Rys. 2). W przypadku grafiki wektorowej nie używamy określonej rozdzielczości obrazu. Obiekty są wyświetlane na ekranie monitora z rozdzielczością, z jaką pracuje karta graficzna i drukowane są z rozdzielczością drukarki.<sup>5</sup>

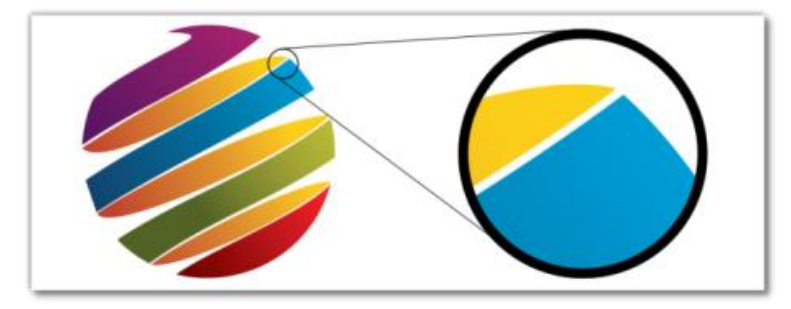

#### **Rys. 2.** Źródło: printcnx.com

Grafika wektorowa posiada wiele zalet. Jest wyraźna na monitorze i na wydruku, zajmuje mniej miejsca na dysku i w pamięci RAM komputera. Z kolei wysokiej jakości mapy bitowe zajmują dużo miejsca, ale dzięki strukturze pikseli umożliwiają przeprowadzenie na nich drobiazgowego retuszu. Te dwa rodzaje zapisu graficznego wzajemnie się uzupełniają.

Niekiedy potrzebujemy zamienić format graficzny z wektora na bitmapę. Odbywa się to w graficznych programach edycyjnych. Taką konwersję nazywamy potocznie rasteryzacją i odbywa się ona poprzez określenie komendy w programie: "eksportuj do", gdzie podajemy preferowany format eksportu. Istnieje bardzo popularna druga możliwość np. w programie

<sup>5</sup> Tamże;

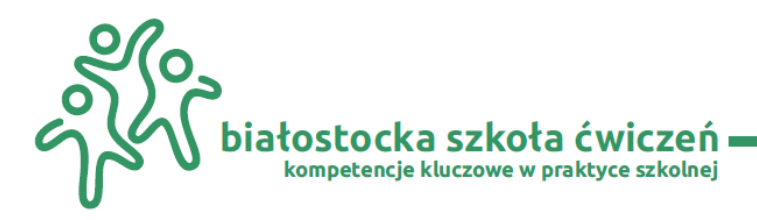

darmowym Inkskape. Zaznaczamy obiekt wektorowy i prawym przyciskiem myszki klikamy na obiekt. Rozwinie. się nam lista czynności - zaznaczamy polecenie "zamień na mapę bitową". Po wykonaniu tej komendy nasz obraz wektorowy stanie się obrazem rastrowym. Niestety w drugą stronę nie jest już tak łatwo.

Poniżej przedstawiam najbardziej popularne i najczęściej używane formaty zapisu bitmapy:

- **o BMP** jest to format o nieskomplikowanej strukturze. Właśnie dlatego nawet złożone obrazy przetwarzane są w błyskawicznym tempie. Plusem jest również fakt, że jest to format niezwykle powszechny. Można go otworzyć niemal na każdym urządzeniu. Za minus uznaje się wysokie zużycie pamięci. Utrudnienie stanowi również brak kompresji. Można wyróżnić cztery rodzaje plików BMP, czyli 1,4,8 oraz 24 bitowe;
- **o GIF** jest to format, umożliwiający tworzenie prostych animacji. Plusem jest zachowanie przezroczystości grafiki (w dwóch skalach: przezroczystość lub brak przezroczystości). W tym przypadku stosuje się tylko 256 kolorów. Jest to format, który nie sprawdzi się w przypadku rozbudowanych projektów. Grafika zapisana w tym formacie powinna posiadać wyraźne krawędzie, musi również wyróżniać się niewielką liczbą kolorów. Opisywany format sprawdza się również w przypadku obrazów nieruchomych. W tym przypadku można osiągnąć wysoką efektywność kompresji;
- **o JPG (JPEG)** to najczęściej wykorzystywany format, który uchodzi za uniwersalny. Sprawdza się w przypadku grafiki, gdzie odnotowuje się płynne przejścia barw. Plik jest skompresowany, co przekłada się na jego niższą wagę. Podstawową wadą jest brak przezroczystości. Na skutek kompresji traci się również szczegółowość obrazu, co jest zauważalne w przypadku np. wydruków wielkoformatowych;
- **o PNG**  to format uznawany za następcę formatu GIF. Jego zaletą jest możliwość korzystania z szerokiej palety barw (ponad 16 mln). Ponadto grafika może zostać wiernie odwzorowana. Można uzyskać tutaj dowolnie wybrany stopień przezroczystości. Warto również wspomnieć o bezstratnej kompresji. Jest to format, który sprawdza się podczas budowy stron internetowych. Obsługuje on takie tryby, jak np. RGB, kolory indeksowane, skalę szarości. W niektórych przypadkach waga pliku po kompresji nadal może być zbyt wysoka;
- **o TIFF** jest to format powszechnie wykorzystywany do zapisu zdjęć, obrazów medycznych, faksów itd. Niewątpliwym atutem jest wysoka rozpoznawalność przez programy graficzne. Należy również wspomnieć o bezstratnej kompresji. Ponadto obraz może być obrabiany wielokrotnie. Nie trzeba obawiać się spadku jakości. Dodatkowym utrudnieniem jest brak możliwości modyfikacji poszczególnych parametrów grafiki (np. balansu bieli). Największą wadą jest spora waga pliku. Z tego powodu jest to format, który nie sprawdzi się w każdym przypadku.
- **o PSD –** mapa bitowa rastrowa Photoshop przechowuje pliki w formacie PSD, Photoshop Document. Pliki te umożliwiają zapisanie wszystkich etapów pracy i płaszczyzn, a tym samym zapewniają bezstratny dostęp do całej pracy nad

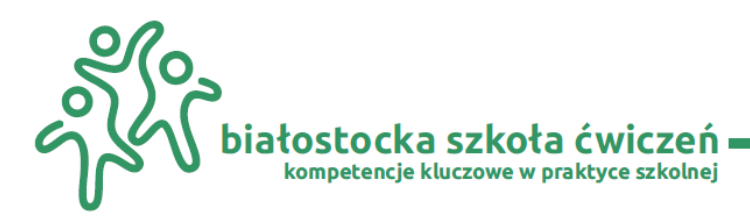

dokumentem. Podczas pracy pliki powinny być przechowywane jako PSD, a w końcowym etapie powinny być skompresowane do obrazu TIFF lub JPG, będą wtedy kompatybilne z innymi rozwiązaniami. Ze względu na strukturę na różnych poziomach obrazów i przetwarzania, plik PSD może mieć ogromny rozmiar. Oprócz Adobe Photoshop do otwierania i wyświetlania plików PSD można użyć innych programów. Np.: bezpłatnego edytora obrazów GIMP, edytora obrazów Paint Shop Pro i przeglądarki Irfan View.<sup>6</sup>

Nie ma jednoznacznej odpowiedzi który format jest lepszy i jaka jest przewaga jednego nad drugim. Do druku grafik wielobarwnych przedstawiających zbiór pikseli jako określony obraz – jedynym sensownym rozszerzeniem będzie. bitmapa (grafika rastrowa). Wskazane jest przygotowanie pliku w wersji grafiki rastrowej (bitmapowej) dla: banerów reklamowych, bilbordów – tablic pełno klatkowych, grafiki pełno klatkowej na samochody i plandeki oraz naklejki i nalepki z prezentacją zdjęciową (rastrowa), ulotek – katalogów – folderów, kalendarzy, plakatów reklamowych oraz oznaczeń wielobarwnych na gadżetach reklamowych itp.

Zasada jest prosta: jeżeli na projekcie występuje zdjęcie, ilustracja pełnokolorowa, plik przeznaczony jest do druku – to powinniśmy pliki przygotowywać jako ekspozycję rastrową z kompresją bezstratną np. TIFF, gdy przygotowujemy publikację, która ma być jeszcze edytowana, poprawiana, dopracowywana – stosujemy grafikę wektorową np. Ai | PDF | EPS, natomiast przy publikację do sieci internetowej, na stronę www itp – bezwzględnie stosujemy grafikę rastrową wraz z wydajną i dedykowaną kompresją.<sup>7</sup>

Dla wszystkich zleceń – zastosowań związanych z grafiką opartą na logotypach, piktogramach, literach, cyfrach o barwach bez przejść tonalnych i zdjęć – czyli ogólnie na informacjach tekstowych polecamy wykorzystywać grafikę wektorową. Wszystkie prace związane z wycinaniem, plotowaniem, znakowaniem typu haft, termosublimacja – termo transfer, realizacjami tablic informacyjnych, grafik tekstowych – zalecamy dalej stosowanie grafiki wektorowej. Tam gdzie priorytetem jest dokładność, możliwość skalowania bez utraty jakości, lekka waga pliku, możliwości bezstratnej edycji i pracy na krzywych – prostych – tekstach itp. wybieramy opcje rozszerzeń wektorowych.<sup>8</sup>

Programy interaktywne do obróbki grafiki rastrowej to: Adobe Photoshop, Corel PhotoPaint, Corel PaintShop Pro, Ulead PhotoImpact, GIMP, ImageMagick, Krita.

Natomiast do najpopularniejszych edytorów grafiki wektorowej należą Corel Draw, Adobe Illustrator, Inkscape, Xsara, 3D Studio Max, AutoCAD oraz Sketch.

**Grafika 3D** (grafika trójwymiarowa) to grafika komputerowa zajmująca się głównie wizualizacją obiektów trójwymiarowych.

<sup>6</sup> https://www.erainformatyki.pl/grafika-rastrowa.html

<sup>7</sup> https://samart.pl/grafika-rastrowa/

<sup>8</sup> Tamże;

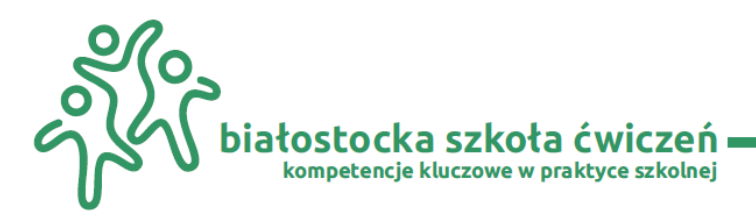

Jako model 3D rozumiemy zazwyczaj siatkę wielokątów (ang. *polygons*), które razem układają się w siatkę (ang. *mesh*). W zależności od zastosowania modelu liczba tych wielokątów ulega zmianie. Proste modele mogą zawierać ich kilkadziesiąt, a skomplikowane sceny przeznaczone do wysokobudżetowych produkcji nawet kilka milionów. Sama siatka wielokątów, nazywana często także geometrią, to nie wszystko. Na realistyczny model składają się także tekstury, oświetlenie, postprodukcja i wiele innych czynników<sup>9</sup>.

W pracy nad złożonymi projektami zespoły są zwykle podzielone na mniejsze grupy specjalistów, z których każda odpowiada za określone zadania. Są ludzie zajmujący się tylko modelowaniem, tylko animacją, tylko teksturowaniem albo tylko symulacją zjawisk fizycznych. Każda z tych specjalizacji to odrębna gałąź produkcji grafiki 3D, wymagająca wielu lat praktyki. Proces produkcji grafiki 3D przebiega zazwyczaj według reguł przedstawionych poniżej.

Każdy model składa się z podstawowych elementów: wierzchołków, krawędzi i wielokątów. To ich układ i wzajemne relacje decydują o tym, co widzimy na ekranie monitora. Poniższa grafika pomoże ci zapoznać się z ich charakterystyką (Rys. 3).

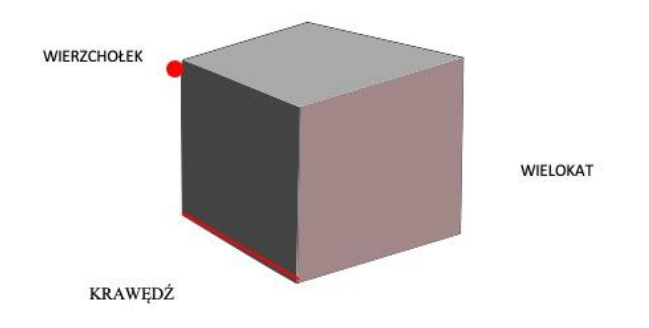

#### **Rys. 3.** Każdy model składa się z podstawowych elementów: wierzchołków, krawędzi i wielokątów

Każdy punkt w rysunku musimy określić za pomocą współrzędnych tzn. określić jego pozycję w przestrzeni trójwymiarowej (Rys. 4).

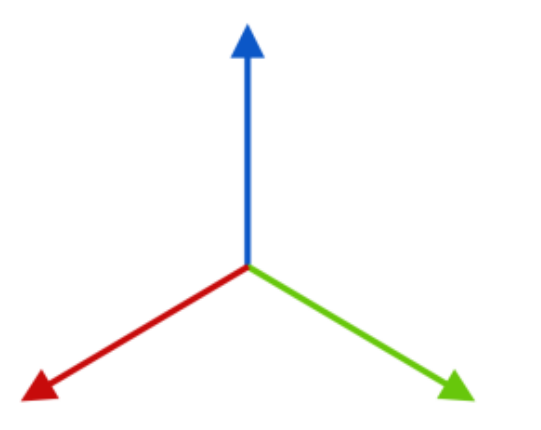

**Rys. 4.** Pozycja w przestrzeni trójwymiarowej

<sup>9</sup> https://epodreczniki.pl/a/przeczytaj/DmhJ81eqO

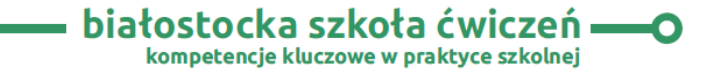

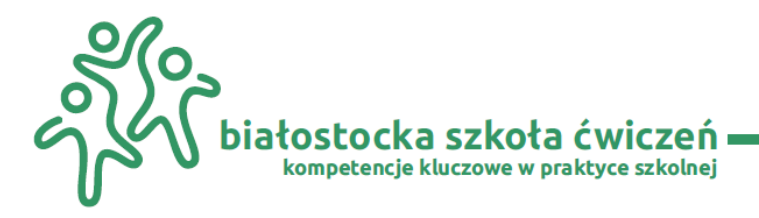

Z lekcji matematyki wiemy, że pozycję punktu w dwuwymiarowej przestrzeni określamy, podając jego współrzędne na osiach X i Y. Przy tworzeniu grafiki 3D potrzebna jest jednak kolejna oś – oś Z.

Programy 3D za punkt zerowy uznają środek sceny, a to, która z powyższych liter oznacza pozycję na płaszczyźnie, a która wysokość obiektu, zależy od oprogramowania.

U podstaw modelowania 3D leżą trzy podstawowe manipulacje. Przesuwanie, skalowanie i obracanie (Rys. 5). Operacje te można wykonywać na całych scenach, modelach, obiektach, a nawet wielokątach, krawędziach i wierzchołkach.

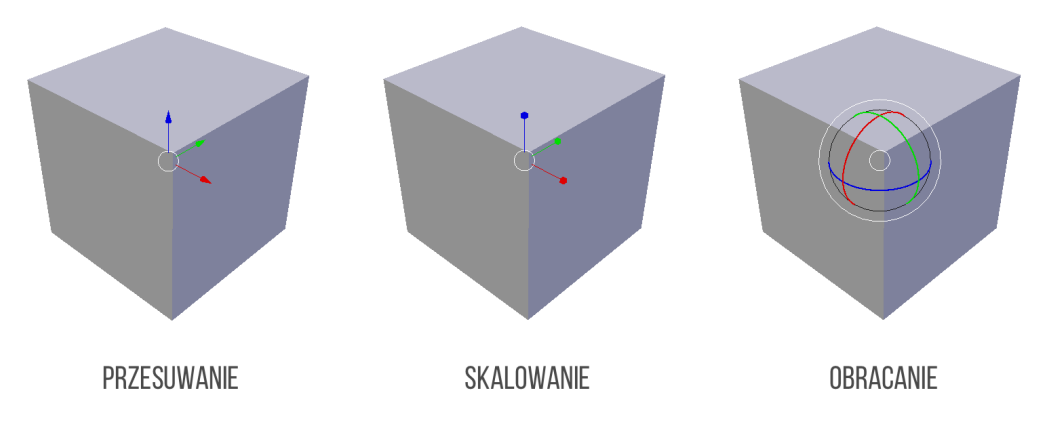

#### **Rys. 5.** Źródło: [https://epodreczniki.pl](https://epodreczniki.pl/a/dla-nauczyciela/DTAB627vs)

Ilustracja przedstawia trzy podstawowe manipulacje w modelowaniu 3D na przykładzie sześcianów. 1. Przesunięcie obiektu w przestrzeni. Przeciągając jedną ze strzałek, przesuwamy obiekt wzdłuż jednej osi. Chwytając za środek manipulatora, przesuwamy obiekt w dowolny sposób. 2. Skalowanie obiektu w przestrzeni. Przeciągając jeden ze znaczników, powiększamy lub pomniejszamy obiekt wzdłuż jednej osi. Chwytając za środek manipulatora, powiększamy obiekt jednolicie (z zachowaniem proporcji)., 3. Obracanie obiektu w przestrzeni. Przeciągając jeden ze znaczników, obracamy obiekt wokół jednej osi. Chwytając za środek manipulatora, obracamy obiekt w dowolny sposób.<sup>10</sup>

Istnieje sporo aplikacji przeznaczonych do tworzenia grafiki i animacji 3D. Wiele z nich ma bardzo konkretne zastosowania, np. przygotowanie modeli do druku 3D, projekty architektoniczne, gry lub animacja. Programy te wyposażone są we własne interfejsy i metodologie pracy, ale podstawy ich obsługi są wspólne. Opanowanie jednego z nich znacznie ułatwi późniejszą naukę kolejnego.

<sup>10</sup> https://epodreczniki.pl/a/dla-nauczyciela/DTAB627vs

<span id="page-17-0"></span>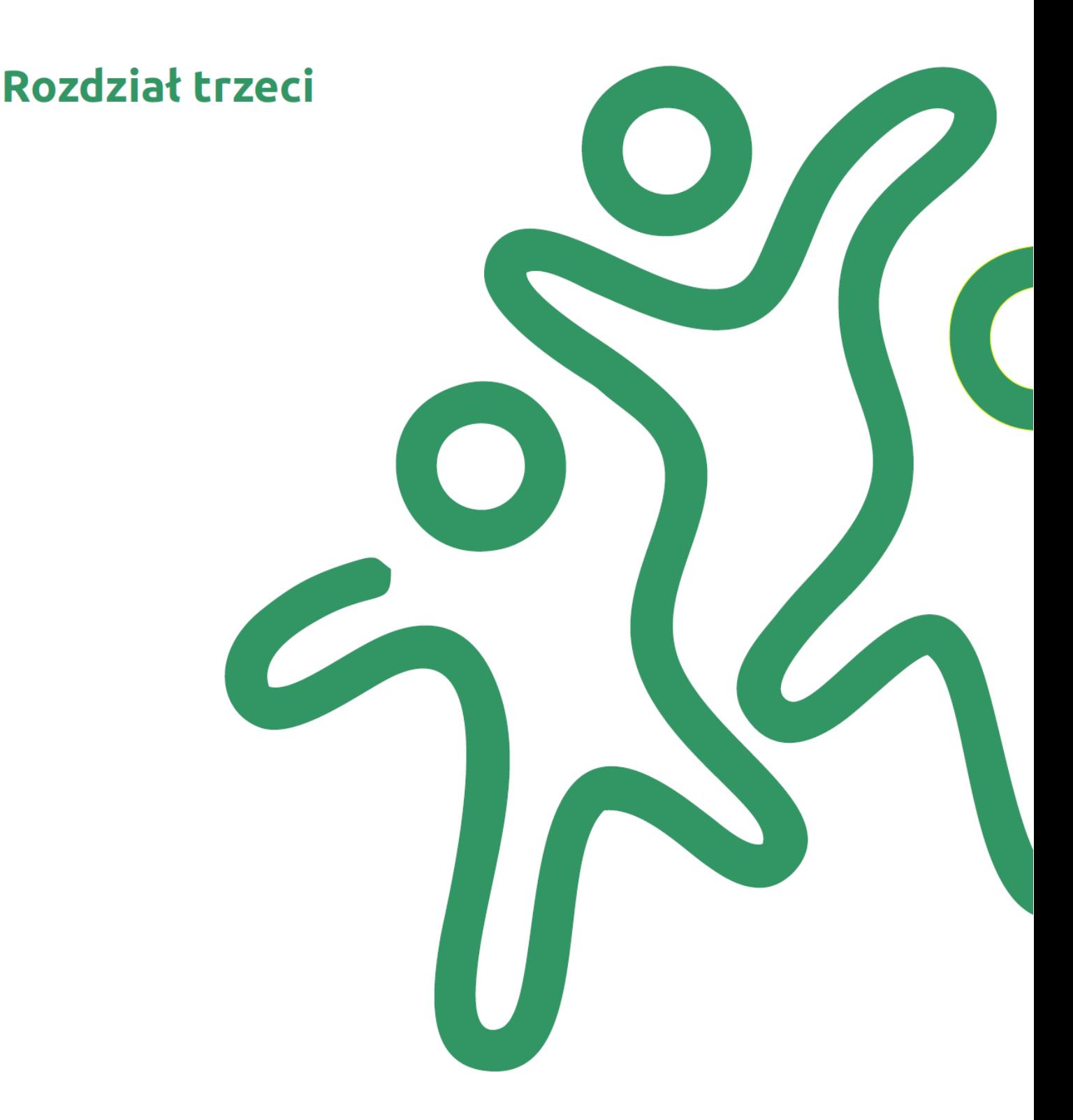

# Przykładowe narzędzia graficzne<br>do wykorzystania w pracy z uczniami

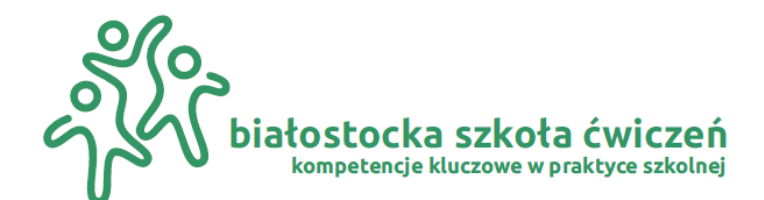

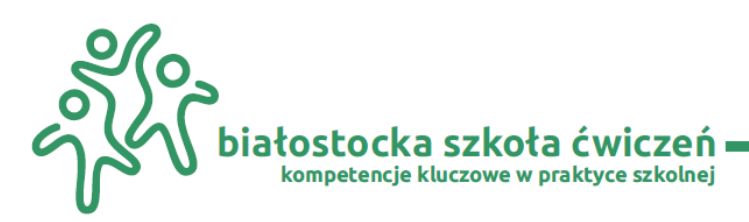

### **Rozdział trzeci: Przykładowe narzędzia graficzne do wykorzystania w pracy z uczniami**

Dynamiczny rozwój świata cyfrowych technologii ma ogromny wpływ na zmianę sposobu nauczania i uczenia się. Wykorzystanie różnorodnych aplikacji w pracy nauczyciela stało się po prostu koniecznością zmieniając pracę nauczyciela w wyjątkowy sposób. Nowoczesne narzędzia dają nam obecnie ogromne możliwości efektywnej i atrakcyjnej współpracy z uczniami. Wspierają nasze działania edukacyjne i umożliwiają odkrywanie ukrytych talentów uczniów, pozwalają na uwolnienie kreatywności i zachęcają do wyrażania swoich myśli. Nas nauczycieli motywują do dzielenia się swoim doświadczeniem.

W codziennej pracy z uczniami, zarówno w nauczaniu zdalnym, jak i stacjonarnym można wykorzystać dostępne bezpłatne narzędzia

#### <span id="page-18-0"></span>**3.1 Narzędzia do prezentacji zdjęć (nie wymagają zakładania kont)**

**Funny Photo Maker** to darmowy program do edycji fotografii cyfrowej**.** Można go wykorzystać w prezentacji projektowej w przyciągającej uwagę uczniów formie.

Za pomocą tej aplikacji uzyskamy możliwość nadania niepowtarzalnego charakteru zdjęciom poprzez nałożenie ramek i efektów graficznych oraz poprawić tym samym ich jakość. Program oferuje ponadto ponad 200 dostępnych szablonów. Pozwala wczytywać i wykorzystywać do fotomontaży pliki w formatach BMP, JPG oraz PNG.

Należy zwrócić uwagę, że podczas instalacji kreator proponuje instalację w przeglądarce dodatkowego paska narzędziowego oraz podmianę domyślnej wyszukiwarki i strony startowej. Odznaczenie odpowiednich opcji pozwala uniknąć instalacji wspomnianych komponentów.

Największą zaletą aplikacji jest niezwykle prosta obsługa. Narzędzie przypadnie do gustu przede wszystkim początkującym użytkownikom komputera, dla których użytkowanie zaawansowanego oprogramowania związanego z edycją grafiki jest zbyt uciążliwe. Proces modyfikacji zdjęcia składa się z kilku standardowych operacji, takich jak: wczytanie pliku, wstępna obróbka (powiększanie, pomniejszanie, obracanie w prawo/lewo), wybór efektu i dopasowanie parametrów. Dostępne są trzy kategorie projektów:

- **o** ramki (kalendarze, plakaty, zdjęcia przedstawiające różne lokalizacje, kartki okolicznościowe, banknoty);
- **o** umieszczanie twarzy na gotowych do wykorzystania szablonach (duża ilość obrazów związanych z popkulturą, filmem i naturą);
- **o** filtry artystyczne (głębia ciemności, kontur, płaskorzeźba, siatka 3D, pastele, mgła, obraz olejny, mozaika, deszcz, śnieg, akwarela, fala, malowanie woskiem) i efekty upiększające wygląd poszczególnych zdjęć cyfrowych;

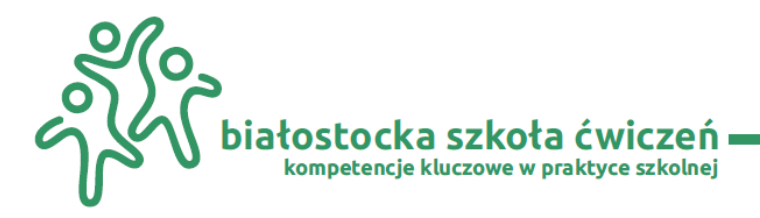

Narzędzie posiada również proste opcje edycyjne (obracanie, przycinanie i dodawanie do grafik tekstu lub efektów artystycznych), prostą obróbkę fotografii (powiększanie lub pomniejszanie i dopasowywanie parametrów), dodawanie tekstu, kadrowanie i obracanie zdjęciami cyfrowymi (rys. 6).

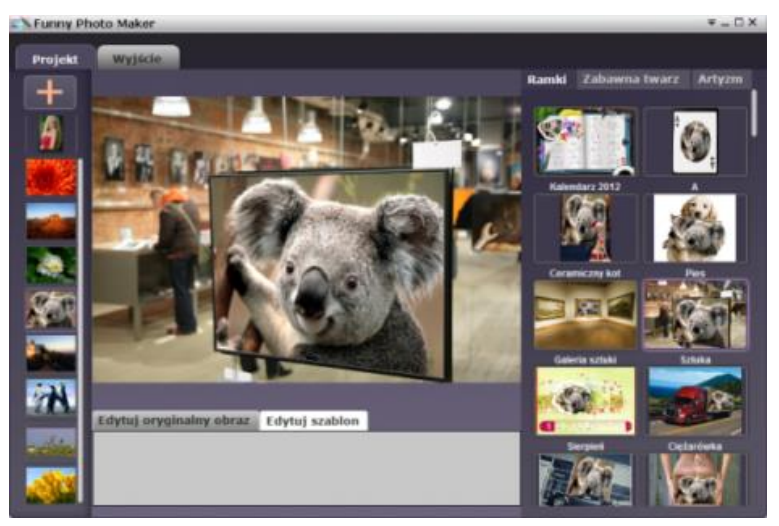

**Rys. 6.** Widok ekranu Funny Photo Maker

Po zakończeniu pracy, wynikowy obraz możemy odpowiednio przeskalować, a następnie zapisać w postaci plików graficznych (PNG, JPEG, BMP) bądź animacji w formacie GIF. Funny Photo Maker można wykorzystywać w zastosowaniach niekomercyjnych, jak i komercyjnych. Na stronie produktu znajdziemy krótką instrukcję obsługi oraz galerię przykładowych prac. Program posiada polską wersję interfejsu.

**Photovisi** jest darmowy i prostym w obsłudze programem do tworzenia grafiki, to kreator fotografii i kolaży ze zdjęć. Można na nim pracować bez logowania lub założyć konto oraz korzystać z większych możliwości programu i gromadzić swoje prace w galerii (Rys. 7 i Rys. 8).

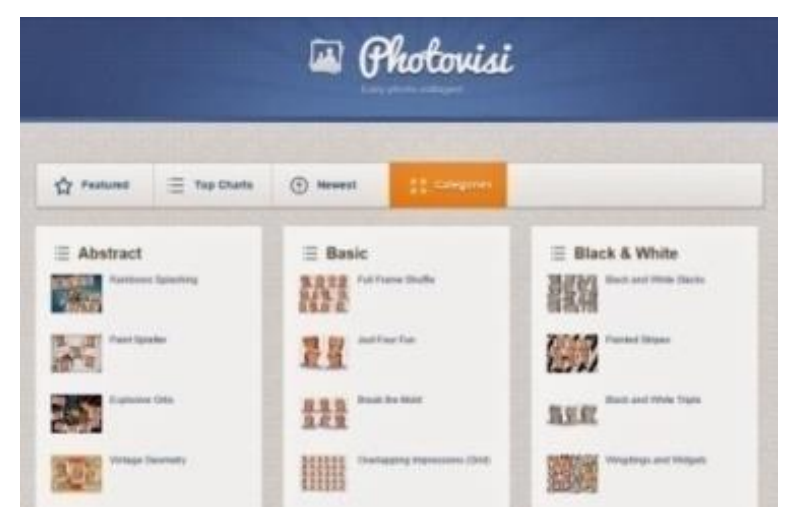

**Rys. 7.** Źródło: [Oficjalna strona programu Photovisi](http://narzedziaetwinning.blogspot.com/)

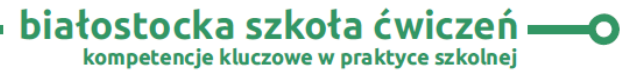

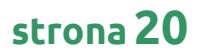

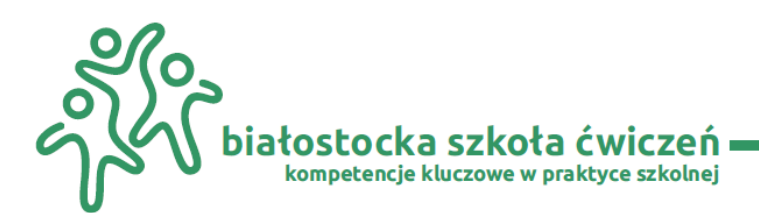

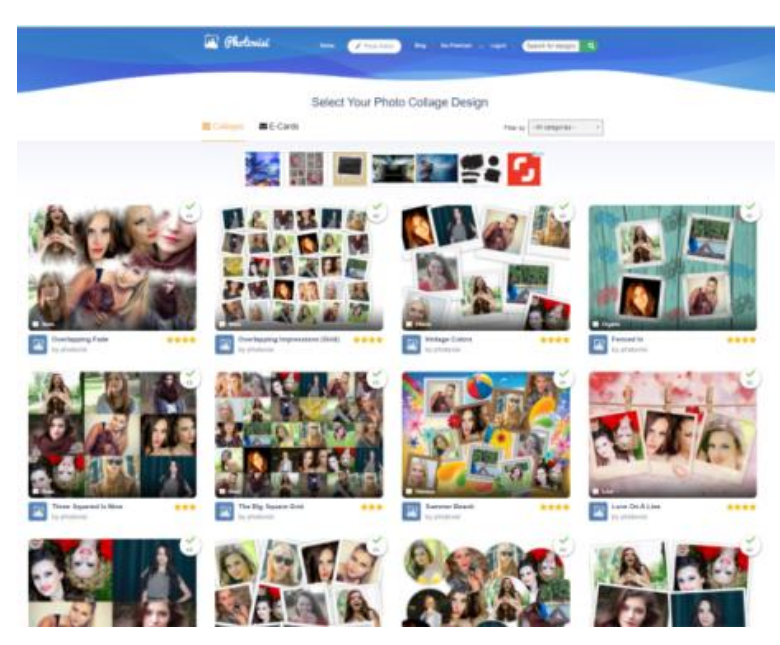

#### **Rys. 8.** Źródło: Okno programu

Program umożliwia dodawanie swoich zdjęć, dowolnego tekstu, przez co możemy dostosować kolaż według własnego uznania. Dodatkowo aplikacja zapewnia nam dostęp do kształtów (dodając Add Shape**)** i zmiany tła.

Wszystkie dodane elementy możemy dowolnie przestawiać (przeciągając), dodawać kolejne lub wyrzucać. Służy do tego również PhotoEditor (rys. 9).

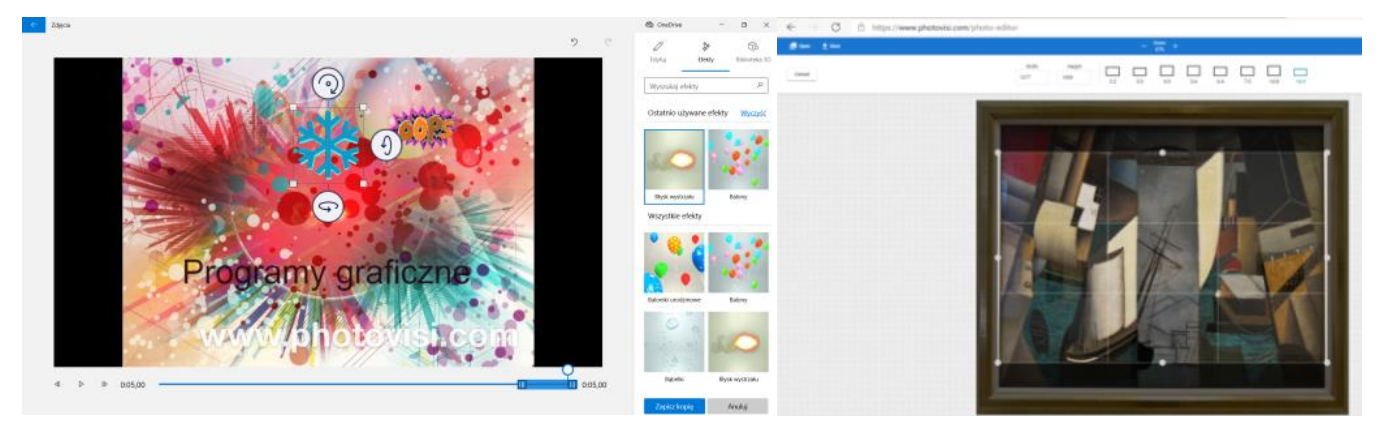

#### **Rys. 9.** PhotoEditor

Gotowy kolaż możemy opublikować na Facebooku i Twitterze, wysłać emailem lub zapisać na dysku jako obrazek - w wersji darmowej z logo programu (Dowload with watermark) lub zapłacić i otrzymać kolaż bez znaku wodnego.

Szczegółową instrukcję pracy z programem możesz poznać na stronie: [https://padlet.com/dpoplawskagrafika/bialostocka\\_szkola\\_cwiczen](https://padlet.com/dpoplawskagrafika/bialostocka_szkola_cwiczen)

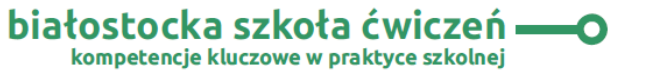

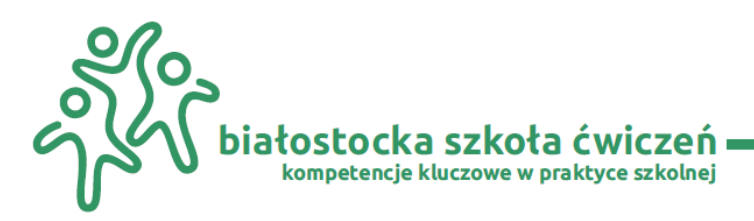

#### <span id="page-21-0"></span>**3.2 Narzędzia do przygotowania atrakcyjnych prezentacji**

**Emaze** – ciekawe, proste w obsłudze narzędzie do tworzenia prezentacji 3D. Oferuje wiele zróżnicowanych motywów graficznych, ciekawe animacje i dodatki, o które można wzbogacić materiał (czcionki, kształty.

Gotowy materiał można przechowywać w zasobach własnych lub upowszechniać za pomocą linków. Skończone prezentacje są dostępne online, można też umieszczać je na stronach internetowych. W darmowej wersji mamy 200MB przestrzeni na prace (rys. 10).

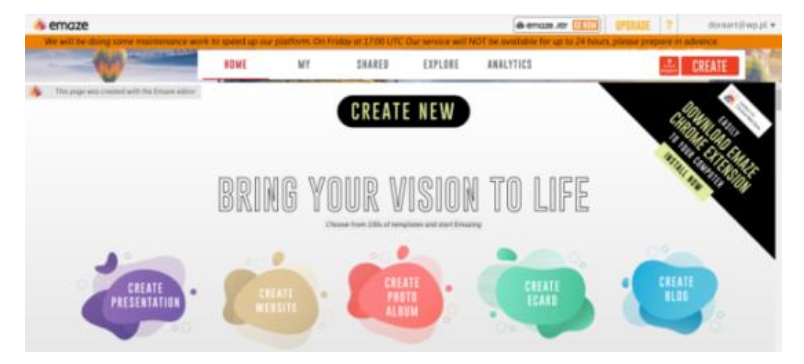

#### **Rys. 10.** Źródło: [https://app.emaze.com](https://app.emaze.com/)

Emaze to nowa generacja prezentacji online, która pozwoli zaskoczyć swoim wyglądem i technologią. Trzeba tylko wybrać szablon, aby rozpocząć tworzenie niesamowitej prezentacji (rys. 11). Narzędzie online do tworzenia dynamicznych prezentacji, przypomina w swoim działaniu znane aplikacje - PowerPoint i Prezi. Zamiast przesuwać slajdy prezentacji od lewej do prawej, aplikacja używa różnych technik, takich jak ruchy zoomu lub 3D. Narzędzie jest proste w obsłudze, bezpłatne w wersji podstawowej, anglojęzyczne. Wymaga założenia konta.

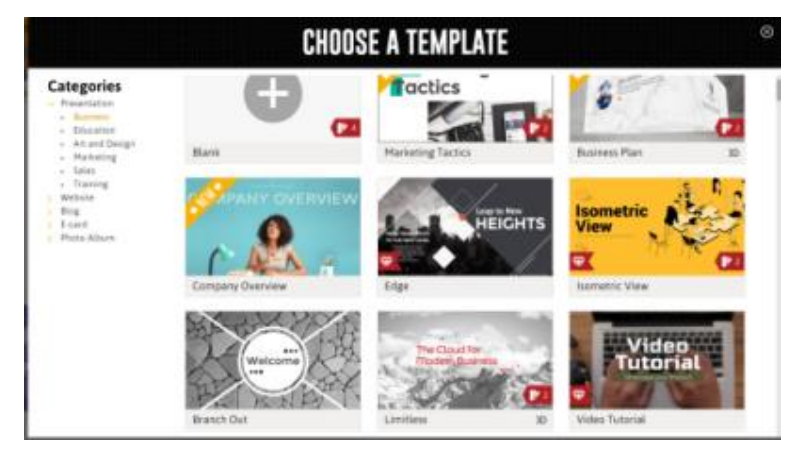

#### **Rys. 11.** Źródło: <https://app.emaze.com/mypresentations#/home>

Gdy wybierzemy odpowiedni dla nas szablon (musimy wybrać szablon darmowy) zostaniemy przeniesieni do edytora. Tutaj możemy dowolnie modyfikować poszczególne slajdy manipulować tekstem i wszystkimi elementami graficznymi: zmieniać, dodawać własne tytuły, teksty, zdjęcia, filmy, kształty i kliparty, diagramy i wykresy (Rys. 12 i Rys. 13).

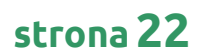

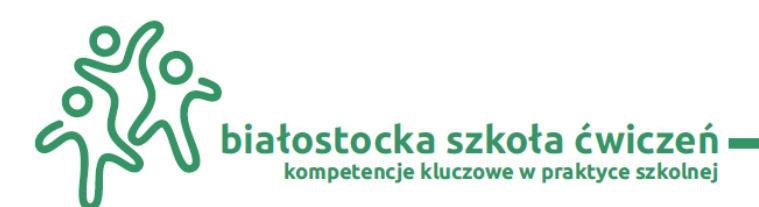

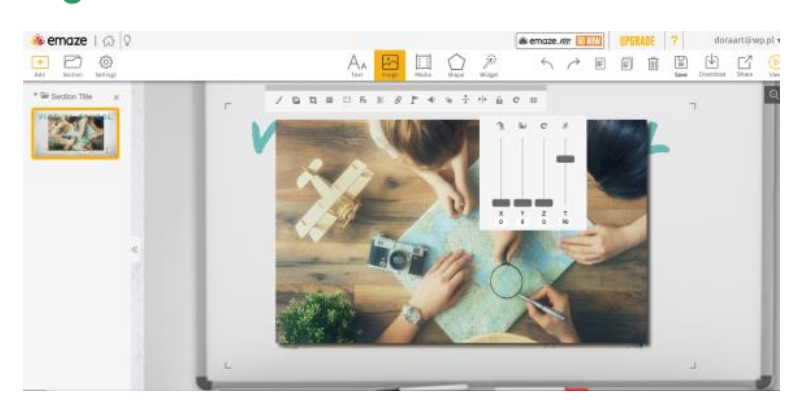

#### **Rys. 12.** Modyfikacja grafiki w programie

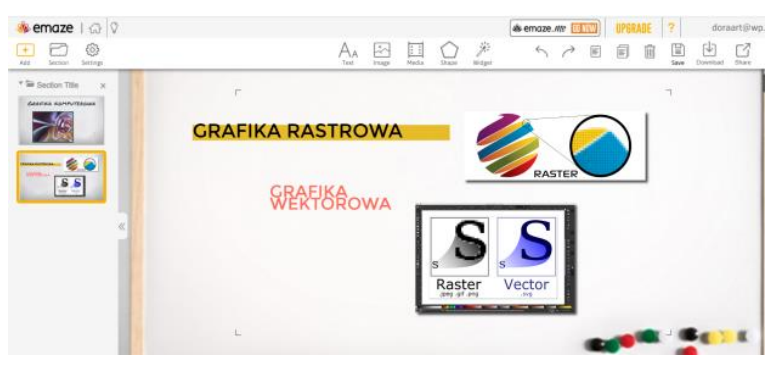

#### **Rys. 13.** Dodawanie slajdu

Program umożliwia dodawanie filmów z Youtube. Jest też możliwość podłożenia ścieżki dźwiękowej, a w widoku pokazu slajdów znajdziemy komendy głosowe – z pomocą mikrofonu możemy sterować odtwarzaniem prezentacji (next, prev, stop, play). Gotową prezentację możemy udostępnić w Internecie albo pobrać na dysk naszego komputera. Więcej informacji na temat pracy z aplikacją udostępniam na stronie: [https://padlet.com/](https://padlet.com/dpoplawskagrafika/bialostocka_szkola_cwiczen)

**[Glogster](https://edu.glogster.com/)** to aplikacja, która umożliwia tworzenie interaktywnych plakatów, na których można umieścić dowolną treść: grafikę, filmy, animacje własne bądź te, które są dostępne w bibliotece programu, pliki audio, linki, itp. Niestety nie możemy dodawać własnych plików postaci Word czy Power Point. To doskonałe narzędzie do prezentacji treści edukacyjnych, a także do przedstawienia szkoły, regionu lub sprawozdania z np. z wycieczki szkolnej. Pracę z programem rozpoczynamy w przeglądarce internetowej, który udostępnia producent na stronie: [http://edu.glogster.com](http://edu.glogster.com/)

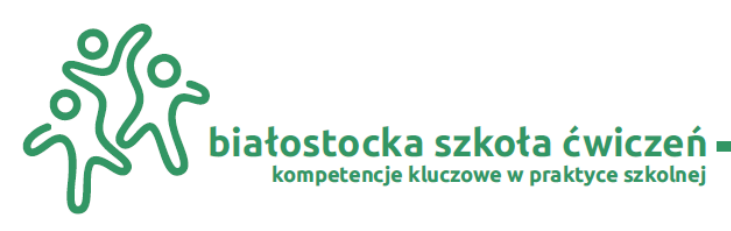

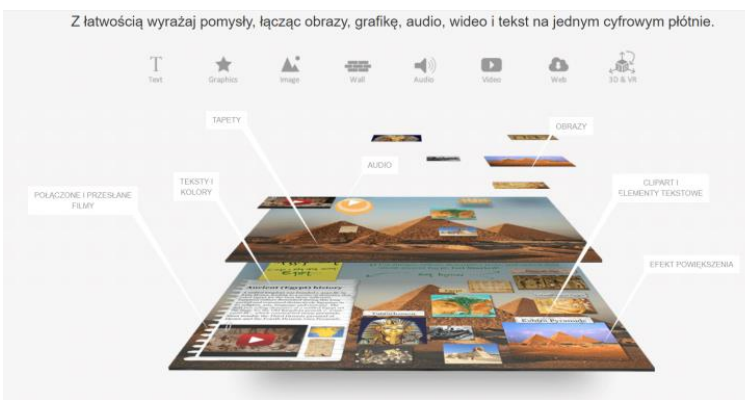

#### **Rys. 14.** Źródło: [http://www.glogster.com](http://www.glogster.com/)

Program ten to ciekawy pomysł na pracę na lekcji. Nie tylko możemy stworzyć plakat, ale również w ciekawy sposób zaplanować pracę w zespołach w trakcie lekcji. Przygotowujemy wtedy plakat w taki sposób, aby jego poszczególne części, np. grafika lub tekst, odsyłały uczniów do innych stron www lub kryły różne polecenia.

W ten sam sposób możemy także zaplanować realizację projektu przedmiotowego lub zaprezentować efekty realizacji takiego projektu. Plakaty uczniowie mogą też tworzyć bezpośrednio przy tablicy interaktywnej. Można wykonać plakat, będący rezultatem pracy całej klasy lub zaprezentować np. efekty pracy metodą burzy mózgów, itp. Wszystko zależy od pomysłowości nauczyciela.

Ciekawym doświadczeniem dla nauczyciela jest tworzenie, przy tablicy interaktywnej, jednego wspólnego plakatu przez wszystkich uczniów klasy.

Samo przygotowanie plakatu jest bardzo proste. Aby utworzyć własny plakat, należy zarejestrować się na stronie [http://www.glogster.com.](http://www.glogster.com/)

W Glogsterze możemy założyć konto płatne i bezpłatne. Oczywiście wersja bezpłatna jest uboższa. Oferuje nam zamieszczanie tekstu, grafiki, animacji, hiperłącz, plików video i plików audio, co w zupełności wystarcza do pracy z uczniami. Wersja pełna i płatna oferuje dodatkowo możliwość zamieszczania plików Word, PowerPoint, PDF i Excel. Program umożliwia opcje zapisu projektu w postaci prywatnej i w postaci publicznej. W trakcie zapisywania możemy pobrać kod, który umożliwi nam osadzenie plakatu na własnej stronie WWW, na Facebooku lub Twitterze.

Przykładowy plakat interaktywny przedstawia Rys. 15.

Więcej informacji na temat możliwości aplikacji dowiesz się wchodząc na stronę padletu: [https://padlet.com/dpoplawskagrafika/bialostocka\\_szkola\\_cwiczen](https://padlet.com/dpoplawskagrafika/bialostocka_szkola_cwiczen)

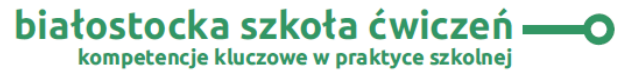

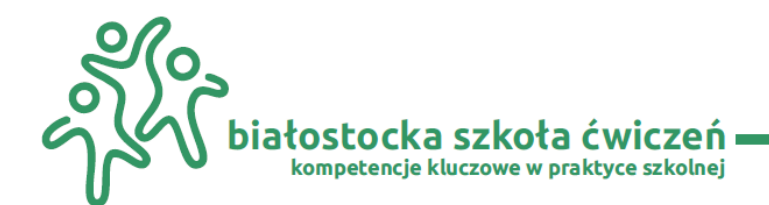

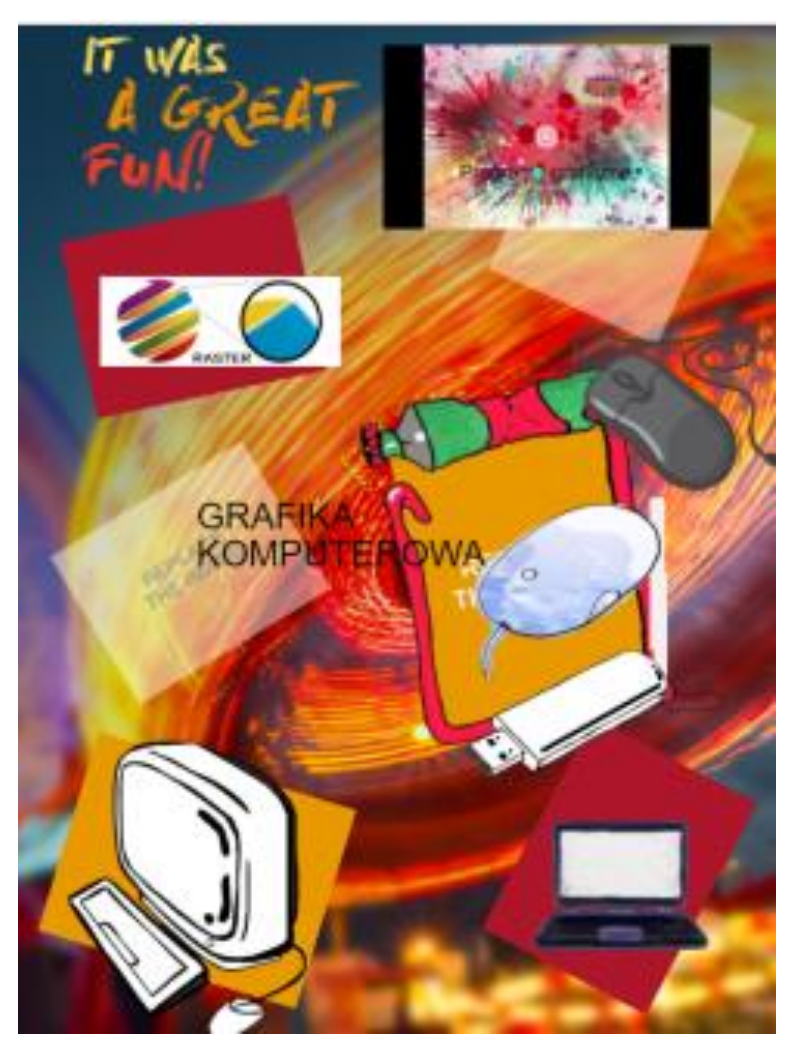

#### **Rys. 15.** Gotowy projekt

**Genially** to popularna platforma do tworzenia wizualnych i interaktywnych treści, która w ciągu ostatnich tygodni zdobywa coraz więcej fanów wśród nauczycieli na całym świecie. W Polsce jej popularność stała się swego rodzaju fenomenem.

Genially umożliwia nauczycielom tworzenie niesamowitych prezentacji, infografik, interaktywnych obrazków, gier i quizów dla swoich uczniów. Wyjątkową cechą tego narzędzia jest możliwość uporządkowania wszystkich treści potrzebnych do przeprowadzenia lekcji: filmów, tekstów, poleceń dla uczniów, dokumentów, nagrań audio, linków do zewnętrznych zasobów, innych prezentacji na jednym slajdzie. Dzięki funkcjom umożliwiającym dodawanie interaktywności do dowolnych elementów prezentacji oraz dużych możliwościach uatrakcyjnianiu treści poprzez opcje ich animowania aplikacja pozwala na utworzenie kompletnego zasobu umożliwiającego przeprowadzenie lekcji każdego przedmiotu. Nie bez znaczenia jest też to, że Genially zapewnia integrację z Google dla Edukacji i Microsoft Office

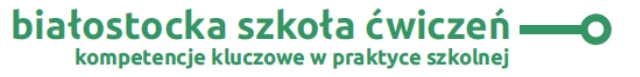

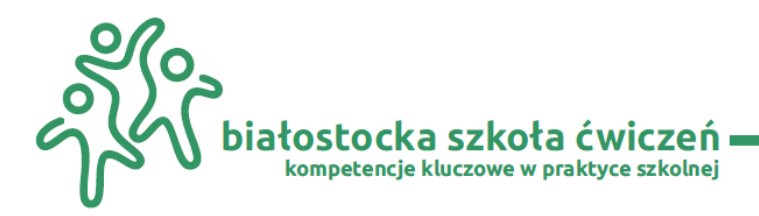

365. Szczególnie istotne jest to teraz, gdy wiele szkół korzysta z platform edukacyjnych Google'a i Microsoftu<sup>11</sup>.

Jeśli chcemy rozpocząć pracę z Genially to musimy założyć darmowe konto online na oficjalnej stronie:<https://www.genial.ly/>

Z pośród dostępnych szablonów wybieramy darmową wersję pionową lub poziomą. W przypadku wyboru "linii chronologicznej" mamy do dyspozycji wiele możliwości zmiany wyglądu naszego projektu (Rys. 16).

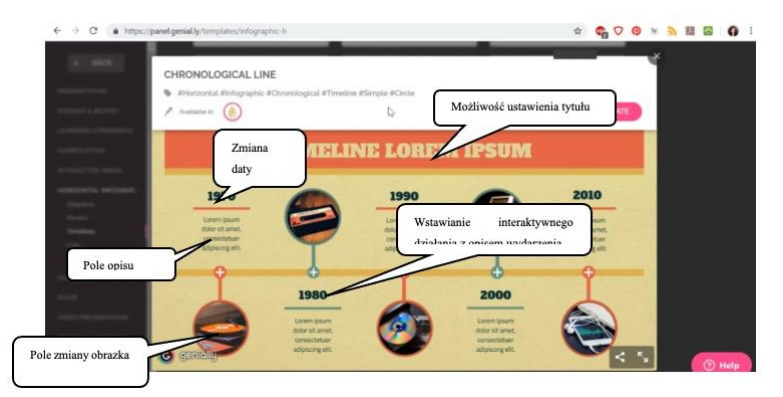

#### **Rys. 16.** Opcje programu

Każdy element możemy edytować, zarówno tekst oraz grafikę. Dodatkowo możemy korzystać z biblioteki i wyszukiwarki obrazów pixabay.com, która posiada dużą bazę grafik do wykorzystania w projektach wizualnych, które nie wymagają podania autora zdjęcia.

Po załadowaniu wybranego zdjęcia można je ustawić ręcznie. Jeśli chcemy dodać dodatkowe informacje skorzystajmy z opcji wstawienia elementu interaktywnego. Wybieramy sposób interakcji: jako małe okno, które pojawia się w momencie najechania myszka na plus na osi czasu, możemy też wybrać okno gdzie umieszczamy obszerny tekst, odnośnik do oddzielnej strony lub link do jakiejś strony (Rys. 17).

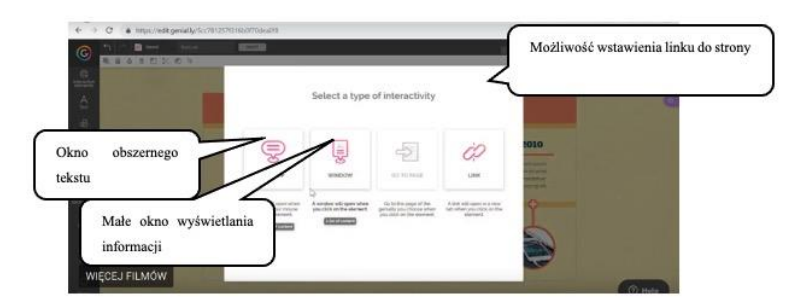

#### **Rys. 17.** Możliwości udostępnienia projektu

Wybierając SHARE pracę możemy udostępnić. Możemy go przesłać pocztą lub umieścić na blogu, stronie internetowej.

<sup>11</sup> https://www.superbelfrzy.edu.pl/glowna/genially-genialne-narzedzie-na-czas-edukcji-zdalnej-i-nie-tylko/

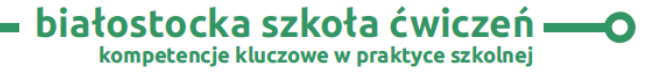

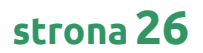

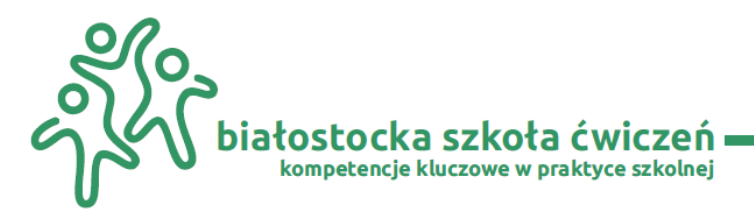

#### <span id="page-26-0"></span>**3.3 Narzędzia do tworzenia inspirujących materiałów**

**Canva** – internetowe narzędzie umożliwiające tworzenie projektów graficznych powstałe w 2012 r. Witryna zawiera bibliotekę, w której zostają udostępniane obrazy, grafiki i fonty. Program online posiada filtry domyślne oraz zaawansowane funkcje edycyjne. Canva pozwala na korzystanie z gotowych szablonów oraz tworzenie projektów, tj. okładki książek, prezentacji czy zaproszeń od podstaw<sup>12</sup>,wizytówek, plakatów, ulotek, kartek pocztowych, kolaże zdjęć, infografiki (Rys. 18). Do dyspozycji mamy też okolicznościowe grafiki, którymi możemy uatrakcyjnić nasze prace. Program działa na zasadzie "kliknij i upuść".

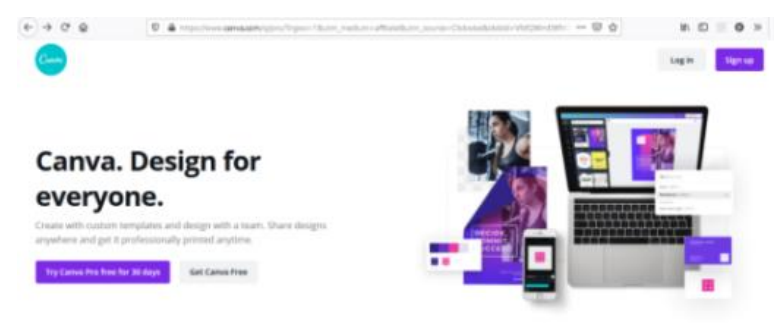

#### **Rys. 18.** Żrodło: [Oficjalna strona programu](https://www.canva.com/)

Po rejestracji adresem e-mail i ustawieniem hasła możemy skorzystać z wersji darmowej programu. Po założeniu konta i zalogowaniu wchodzimy na stronę programu <https://www.canva.com/> i widzimy szablony kilku publikacji, które możemy wykorzystać. Więcej możliwości otrzymamy klikając przycisk z plusem MORE. Formaty są już z góry zdefiniowane, których w wersji darmowej w trakcie pracy nie możemy zmienić. Po wyborze projektu darmowego, najeżdżając na dany szablon podświetla nam się wymiar projektu. Możemy do pracy użyć własnego zdjęcia albo korzystamy z dostępnych w bibliotece programu. Inne opcje programu to:

- **o** wyszukiwarkę obrazów (search) Rys. 19
- **o** gotowe tła (backgrounds)
- **o** gotowe szablony (layouts) darmowe są oznaczone napisem FREE
- **o** napisy (text)
- **o** możliwość załadowania własnych zdjęć (uploads)

![](_page_26_Picture_14.jpeg)

<sup>12</sup> Canva – [Wikipedia, wolna encyklopedia](https://pl.wikipedia.org/wiki/Canva)

![](_page_27_Picture_0.jpeg)

![](_page_27_Picture_2.jpeg)

**Rys. 19.** Wybór gotowych grafik z biblioteki

![](_page_27_Picture_4.jpeg)

#### **Rys. 20.** Opcje grafiki projektu

![](_page_27_Picture_6.jpeg)

**Rys. 21.** Użycie filtrów w grafice

W wybranych projektach możemy zmieniać ich krycie, wykorzystać filtry, nakładać siatki (w celu zrobienia np. szybkiego kolażu – Rys. 22 i Rys. 23).

![](_page_27_Picture_9.jpeg)

![](_page_28_Picture_0.jpeg)

![](_page_28_Picture_2.jpeg)

#### **Rys. 22.** Przygotowanie szybkiego kolażu

![](_page_28_Picture_4.jpeg)

#### **Rys. 23.** Przygotowanie szybkiego kolażu

Wszystkie elementy są edytowalne, dzięki czemu można je wykorzystać w całości lub tylko jako inspirację.

Efekt naszej pracy możemy: wysłać mailem (Share), zapisać jako obraz (Download - As an image), zapisać w formacie PDF (Download - High quality PDF) lub udostępnić np. na Facebooku, Twitterze lub Pintereście.

#### <span id="page-28-0"></span>**3.4 Narzędzia do tworzenia chmur wyrazów (nie wymagają założenia kont)**

Chmury tagów to oryginalny i ciekawy sposób na zobrazowanie słów.

Dzięki nim możemy wyróżnić określone treści, skutecznie przyciągnąć uwagę i zainteresować odbiorcę. Stworzenie własnej chmury tagów jest niezwykle proste i nie wymaga żadnych umiejętności graficznych, dzięki bezpłatnym narzędziom dostępnym w sieci. Zaprezentuję dwa z nich:

**Wordle** jest najpopularniejszym i zdaje się najstarszym dostępnym narzędziem [\(www.wordle.net](http://www.wordle.net/)). Z jego pomocą możemy generować chmury tagów z podanych przez użytkownika słów lub z wybranego linka (np. do bloga).

Narzędzie daje nam możliwość zmiany kolorystyki i orientacji tekstu, rodzaju czcionki (w przypadku opcji zaawansowanej można zmieniać rozmiar i kolor poszczególnych słów).

![](_page_28_Picture_13.jpeg)

![](_page_28_Picture_14.jpeg)

![](_page_29_Picture_1.jpeg)

Niestety Wordle ma też sporo wad – nie pozwala na wybór kształtu naszej chmury, ponadto nie pozwala na bezpośrednie zapisanie utworzonej grafiki (można zrobić zrzut ekranu, zapisać ją do publicznej galerii lub wydrukować). Sporą niedogodnością jest to, że narzędzie wymaga do działania uruchomionej wtyczki Javy. Na chwilę obecną aplikacja wymaga instalacji (Rys. 24).

![](_page_29_Picture_3.jpeg)

#### **Rys. 24.** Oficjalna strona aplikacji

Niezwykle prostym i intuicyjnym narzędziem jest **Tagul** [\(http://tagul.com/](http://tagul.com/)). Swoją funkcjonalnością zdecydowanie przewyższa on poprzednika. Dodatkowe funkcje, którymi może się pochwalić to m.in. wybór kształtu chmury, możliwość użycia różnych czcionek w jednej chmurze. I chyba funkcja najatrakcyjniejsza – możliwość używania słów w chmurze jako linków. Narzędzie to wymaga rejestracji, możemy jednak zrobić to w zasadzie za pomocą jednego kliknięcia, łącząc się przez konto Facebook'a, Google'a lub Twitter'a.

![](_page_29_Picture_93.jpeg)

#### **Rys. 25.** Okno programu

Pełną instrukcję w jaki sposób można korzystać z aplikacji umieściłam na wirtualnej tablicy: [https://padlet.com/dpoplawskagrafika/bialostocka\\_szkola\\_cwiczen](https://padlet.com/dpoplawskagrafika/bialostocka_szkola_cwiczen)

![](_page_29_Picture_9.jpeg)

![](_page_30_Picture_1.jpeg)

#### <span id="page-30-0"></span>**3.5 Programy do grafiki rastrowej**

**Gimp** służy do obróbki grafiki rastrowej, czyli wyrażanej w pikselach. Jest to darmowy odpowiednik wszystkim znanego programu: Adobe Photoshop. Oczywiście nie oferuje on aż tak rozbudowanych możliwości, nie jest też tak popularny jak Photoshop, niemniej jednak z jego pomocą możemy stworzyć wiele interesujących projektów. Jego największą wadą jest interfejs. Nie jest on aż tak intuicyjny, jak u konkurencji, więc praca z tym programem zajmuje więcej czasu. Jednak te różnice zostaną dostrzeżone tylko przez profesjonalistów, dla początkujących użytkowników nie mają one dużego znaczenia. Program jest darmowy. Można go pobrać z oficjalnej strony producenta: [\(https://www.gimp.org/\)](https://www.gimp.org/).

Gimp gwarantuje narzędzia potrzebne do obróbki obrazu o wysokiej jakości. Posługujemy się nim od retuszu po odrestaurowanie i tworzenie kreatywnych komponentów. Służy do tworzenia ikon, elementów graficznych i grafiki komponentów interfejsu użytkownika (Rys. 26). GIMP zapewnia najwyższej klasy funkcje zarządzania kolorami, aby zapewnić wierne odwzorowanie kolorów w mediach cyfrowych i drukowanych. Najlepiej jest używać go w przepływach pracy obejmujących inne bezpłatne oprogramowanie, takie jak [Scribus,](https://www.scribus.net/) [Inkscape](https://inkscape.org/) i [SwatchBooker](http://www.selapa.net/swatchbooker/)<sup>13</sup>.

![](_page_30_Figure_5.jpeg)

#### **Rys. 26.** Okno programu

Dokładną analizę narzędzi programu możemy odnaleźć np. na stronie: <https://www.medianauka.pl/GIMP-interfejs>

Niezależnie od tego, czy jesteś grafikiem, fotografem, ilustratorem, nauczycielem czy naukowcem, GIMP zapewnia zaawansowane narzędzia do wykonania pracy.

Więcej informacji na temat programu udostępniam na stronie [padletu.](https://padlet.com/dpoplawskagrafika/bialostocka_szkola_cwiczen)

<sup>13</sup> https://www.gimp.org/

![](_page_31_Picture_1.jpeg)

**Krita** –– to program do malowania (jego płatnym odpowiednikiem jest Painter firmy Corel). Zaskakująco rozbudowany i dobrze działający pozwala nie tylko malować, ale też tworzyć obiekty wektorowe. Po kilku dniach testowania mogę spokojnie Kritę polecić i początkującym i zaawansowanym grafikom. Program można pobrać z oficjalnej strony: <https://www.krita.org/en/>

Instalacja jest prosta i bezproblemowa, a program jest w dużej części spolszczony – co znacznie ułatwia pierwsze kroki. Po włączeniu Krity pojawia się ekran powitalny (Rys. 27):

![](_page_31_Figure_4.jpeg)

#### **Rys. 27.** Ekran powitalny

Za pomocą aplikacji będziemy mogli także edytować dowolne fotografie cyfrowe. Krita została wyposażona w dużą liczbę pomocnych narzędzi i opcji używanych przez artystów grafików podczas szkicowania, rysowania lub malowania obrazów. W samym przyborniku znajdziemy m.in. pędzle, ołówek, spray, wiadro z farbą oraz próbnik. Dostępne narzędzia malarskie dostosujemy do własnych preferencji.

Krita posiada również możliwość pracy na warstwach, nakładania efektów graficznych i ulepszeń na tworzone obrazy oraz nagrywania makr. Warto przy okazji wspomnieć, że udostępniony za darmo edytor graficzny w pełni obsługuje tablety graficzne. Gotową pracę możemy zapisać do jednego z następujących formatów BMP, JPG, PNG, TIFF, PPM, PGM, PBM, ORA, KRA, XBM i XPM. Wszyscy użytkownicy programu malarskiego Krita z całą pewnością docenią fakt, że posiada ona niezwykle przejrzysty, łatwy do opanowania interfejs graficzny w języku polskim. Dzięki temu opanowanie wszystkich jego funkcji będzie zarówno szybkie, jak i bezproblemowe.

Krita to rozbudowany edytor graficzny, który z powodzeniem będzie mógł konkurować z takimi liderami, jak Adobe Photoshop, GIMP, Speedy Painter, a nawet ArtRage. Korzystając z możliwości oferowanych przez aplikację będziemy mogli samemu bardzo sprawnie przeprowadzić korektę dowolnych plików graficznych zapisanych w najczęściej używanych przez grafików formatach, takich jak BMP, JPG, TIFF i PNG. Program pozwala między innymi na dodawanie różnego rodzaju kształtów, tekstów, gradientów oraz filtrów graficznych, które nie tylko poprawią jakość obrazów cyfrowych poprzez ręczne dostosowanie poziomów

![](_page_31_Picture_9.jpeg)

![](_page_32_Picture_1.jpeg)

jasności i kontrastu, ale też upiększą ich wygląd. Wśród dostępnych filtrów znajdziemy chociażby wyostrzenie czy oddalenie (Rys. 28). Bardzo przydatną funkcją zastosowaną w Krita jest możliwość nagrywania makr, dzięki którym będzie można zautomatyzować wiele powtarzających się czynności podczas tworzenia i edycji plików graficznych.<sup>14</sup>

![](_page_32_Picture_3.jpeg)

#### **Rys. 28.** Dostępne filtry

Znajdujące się w przyborniku ołówki, pędzle, pióra czy spray'e perfekcyjnie oddają zachowanie się akwareli, farby olejnej oraz tuszu na wirtualnym płótnie. Wszyscy artyści zawodowo zajmujący się malowaniem obrazów czy rysunków z pewnością docenią w rozbudowanym edytorze graficznym Krita pełną obsługę tabletów graficznych firmy Wacom oraz możliwość pracy na warstwach. Co ciekawe, namalowany obraz będziemy mogli zapisać w technice HDR, dzięki czemu przedstawiona przez nas scena będzie poprawnie doświetlona, a efekt finalny rzuci na kolana niejednego odbiorcę.

Producenci edytora graficznego Krita dla usprawnienia procesu malowania obrazów postanowili w pełni wykorzystać możliwości oferowane przez biblioteki OpenGL, przez co wszystko działa płynnie i wydajnie.<sup>15</sup>

Krita jest naprawdę bardzo ciekawym, dającym duże możliwości programem, którego używanie sprawić może frajdę nie tylko początkującym grafikom.

#### <span id="page-32-0"></span>**3.6 Programy do grafiki wektorowej**

**InkScape** to odpowiednik Corela. Przydatny bardzo do tworzenia grafiki wektorowej. To bezpłatny, otwarto źródłowy program do tworzenia i edycji grafiki wektorowej z możliwością

<sup>14</sup> https://download.komputerswiat.pl/dom-i-hobby/malowanie/krita

<sup>15</sup> https://download.komputerswiat.pl/dom-i-hobby/malowanie/krita

![](_page_33_Picture_1.jpeg)

pracy na warstwach. Program ma elastyczny interfejs, który powinien zadowolić użytkowników na różnych poziomach zaawansowania.

W odróżnieniu od innych programów tego typu, Inkscape nie korzysta z własnego formatu zapisu grafik. Na potrzeby programu zaadoptowany został format Scalable Vector Graphics (SVG), opracowany przez W3C, bazujący na języku XML.

Do rysowania Inkscape może wykorzystać klasyczne narzędzia, które znajdziemy w wielu podobnych programach, jak linie odręczne, łamane, krzywe Beziera, narzędzia do kaligrafii, podstawowe kształty parametryczne (także losowe) i narzędzia tekstowe. Można tu także osadzać bitmapy jako części projektu i "klonować" parametry obiektów. Nie zabrakło możliwości sterowania parametrami linii, jak wzory, zakończenia i kształty zagięć (Rys. 29).

![](_page_33_Picture_5.jpeg)

**Rys. 29.** Źródło: <https://www.dobreprogramy.pl/Inkscape>

Inkscape pozwala pracować w przestrzeniach RGB, CMYK, HSL i korzystać z systemu dopasowania barw (CMS). Do wypełnień można stosować bitmapowe i wektorowe desenie, wielokrokowe gradienty i bogatą kolekcję kreskowań. Manipulacje obiektami pozwalają na zmianę kształtu obiektów na wiele sposobów, w tym operacje Boole'a na ścieżkach, upraszczanie i konwertowanie na ścieżki tekstu i bitmap (Rys. 30). Obraz jest renderowany (dane można przedstawić w formie wizualnej lub dźwiękowej). z pełnym antyaliasingiem (tworzenie wrażenia wygładzenia krawędzi obiektów wyświetlanych na ekranie komputera) w czasie rzeczywistym. Obrazy można zapisywać jako SVG (i edytować także kod XML) lub jako PNG z obsługą przezroczystości, OpenDocument, DXF, SK1, PDF, EPS, PostScript i wielu innych.<sup>16</sup>

<sup>16</sup> https://www.dobreprogramy.pl/inkscape,program,windows,6628677324179073

![](_page_33_Picture_9.jpeg)

![](_page_34_Picture_1.jpeg)

![](_page_34_Figure_2.jpeg)

**Rys. 30.** Źródło: <https://www.dobreprogramy.pl/Inkscape>

**Photopea** to udostępniony za darmo zaawansowany edytor graficzny uruchamiany w przeglądarce internetowej**.** Program czerpie inspirację z takich narzędzi, jak Adobe Photoshop, GIMP oraz Sketch App, a co najważniejsze, obsługuje projekty zapisane w tych programach, czyli pliki z rozszerzeniami PSD, XCF oraz Sketch. W aplikacji możemy pracować na grafikach w formacie rastrowym oraz wektorowym, co czyni z niej bardzo uniwersalne narzędzie przydatne zarówno w prostych zadaniach, jak i bardziej rozbudowanych przedsięwzięciach np. tworzeniu stron internetowych, rysowaniu ilustracji, obróbce zdjęć cyfrowych i innych. Aktualnie obsługiwana jest przestrzeń kolorów sRGB po 8-bitów na kanał.

Photopea działa na każdym urządzeniu, na którym uruchomimy nowoczesną przeglądarkę internetową, ale do wygodnej pracy zalecany jest duży ekran, precyzyjne urządzenie wskazujące oraz klawiatura. Co ważne, program działa wyłącznie na uruchomionym urządzeniu, nie przekazując żadnych informacji na zewnątrz. Możliwe jest uruchomienie aplikacji, a następnie odłączenie Internetu w celu pracy offline (Rys. 31). Gotowe projekty można zapisać jako plik PSD lub wyeksportować do formatu JPG, PNG lub SVG.

![](_page_34_Picture_6.jpeg)

**Rys. 31.** Interfejs programy, Źródło: <https://www.photopea.com/>

![](_page_34_Picture_8.jpeg)

![](_page_35_Picture_1.jpeg)

#### <span id="page-35-0"></span>**3.7 Programy do grafiki 3D**

**Blender** to darmowe oprogramowanie rozwijane przez samych użytkowników. Powstało jako alternatywa dla bardzo drogich aplikacji komercyjnych. Program umożliwia modelowanie, animację, przeprowadzanie symulacji i wiele innych. Jest bardzo popularny, stąd w Internecie z łatwością znaleźć można wielu pasjonatów dzielących się swoją wiedzą, udostępniających tutoriale i modele oraz instrukcję działania na oficjalnej stronie programu: [https://www.blender.org](https://www.blender.org/) bądź poradnik krok po kroku na <http://www.mamkomputer.info/poradnik-blender-wstep/>

Blender jest narzędziem zajmującym stosunkowo niewiele przestrzeni dyskowej jak na możliwości, które oferuje. Oprócz głównego zastosowania, jakim jest modelowanie, można zaimplementować animacje oparte na szkielecie obiektu. Znajdziemy również wbudowany renderer, silnik fizyczny, rozbudowany system cząsteczkowy (przydatny przy tworzeniu np. ognia lub trawy) oraz silnik graficzny umożliwiający tworzenie gier.

Interfejs programu Blender złożony jest z Edytorów (ang. *Editors*) - Rys. 32

Na poniższym obrazku widocznych jest pięć Edytorów, które zobaczymy po uruchomieniu programu. Zaznaczono je kolorami. <sup>17</sup>

![](_page_35_Picture_7.jpeg)

**Rys. 32.** Widok edytorów

Blender różni się od pozostałych programów 3D tym, że kształt jego interfejsu zależy w całości od preferencji użytkownika. Sami możemy zdecydować, jaki Edytor gdzie wyświetlić.

![](_page_35_Picture_12.jpeg)

<sup>17</sup> http://www.mamkomputer.info/poradnik-blender-interfejs-i-podstawowa-klawiszologia/

![](_page_36_Picture_1.jpeg)

Dokonujemy tego, klikając listę rozwijaną w lewym górnym rogu Edytora i wybierając interesującą nas pozycję.<sup>18</sup>

Manipulacje w Blenderze można łatwo użyć korzystając z panelu małych przycisków na dole ekranu (rys. 33). Możemy również skorzystać z możliwości myszki. Prezentowane to jest na stronie:<https://cadrysunki.pl/transformacja-g-przesuwanie-manipulatorem/>

![](_page_36_Picture_4.jpeg)

![](_page_36_Figure_5.jpeg)

**Tinkercad** firmy Autodesk to bardzo przyjazny w obsłudze program do projektowania 3D dostępny online przez przeglądarkę. Aplikacji Tinkercad używają projektanci, hobbiści, nauczyciele i dzieci, tworząc zabawki, prototypy, dekoracje wnętrz, modele Minecraft, biżuterię itp.

Pomimo i tak już bardzo prostej obsługi programu - na stronie Tinkercad są dostępne lekcje z podstawowych funkcji programu - <https://www.tinkercad.com/learn/designs>

Program nie nadaje się do zastosowań inżynierskich, ale dla podstawowych potrzeb (szczególnie kiedy trzeba wykonać jakiś model bardzo szybko) jest wystarczający. Dostęp do aplikacji jest darmowy - rejestracja jest bardzo prosta oraz nie wymaga żadnych opłat. Po zalogowaniu mamy do dyspozycji prosty interfejs (Rys. 34 i Rys. 35):

![](_page_36_Picture_9.jpeg)

**Rys. 34.** Widok programu

<sup>18</sup> Tamże.

![](_page_36_Picture_12.jpeg)

![](_page_37_Picture_0.jpeg)

![](_page_37_Picture_1.jpeg)

![](_page_37_Figure_2.jpeg)

#### **Rys. 35.** Widok programu

Zasada funkcjonowania programu jest intuicyjna i opiera się na łączeniu ze sobą gotowych brył. Dzięki dostosowaniu ich rozmiaru i proporcji, jesteśmy w stanie uzyskać niemal wszystko co sobie wyobrazimy. Przy pomocy myszki operujemy w trzech wymiarach. Lewy przycisk służy do zaznaczania, prawy do obracania obrazu, a scroll do zbliżania i oddalania. Po kliknięciu na bryłę i usadowieniu jej w polu roboczym możemy z klawiatury wklepać wymiary jakie są nam potrzebne. Jesteśmy w stanie regulować stopniem wygładzenia ścian czy ilością narożników.

Program do projektowania 3d nie musi być strasznie skomplikowany, górny pasek narzędzi opiera się zaledwie na kilku ikonach. Najczęściej korzystamy z tych po prawej stronie. Kolejno – żarówka służy do włączania i wyłączania widoczności bryły. Grupowanie do scalania brył w jedną całość. Rozgrupowanie jak sama nazwa wskazuje do rozgrupowania. Następnie mamy wyrównanie, które przydaje się bardzo gdy chcemy by kolejne elementy większej całości znajdowały się w odpowiednich miejscach. Na końcu odbijanie służące do wykonywania odbicia lustrzanego danej bryły w odpowiedniej płaszczyźnie (Rys. 36).

![](_page_37_Picture_6.jpeg)

**Rys. 36.** Źródło: <https://drobnyblog.pl/program-do-projektowania-3d/>

![](_page_37_Picture_8.jpeg)

![](_page_38_Picture_1.jpeg)

Warto wspomnieć również o opcji importu i eksportu. Najczęściej używa się do załadowania pliku .SWG zawierającego logotyp. Program od razu tworzy z niego trójwymiarową bryłę, którą możemy odpowiednio przerobić czy wpasować w inny element. Eksportowanie natomiast przyda się do zapisania gotowego pliku .stl.

W związku z tym, że wykonywane przez nas projekty są publiczne, mamy również dostęp do prac innych użytkowników (zakładka ,Galeria'). Oczywiście ogranicza nas licencja, natomiast możemy dzięki temu zobaczyć jak ogromne możliwości daje oprogramowanie. Jeżeli pragniemy zbudować bryłę 3d na podstawie realnego elementu, polecam podzielić go na kilka mniejszych sektorów i w końcowym etapie prac połączyć w całość.

![](_page_38_Picture_4.jpeg)

<span id="page-39-0"></span>![](_page_39_Picture_0.jpeg)

## Pojęcie animacji komputerowej

- wybrane narzędzia do animacji<br>do wykorzystania w szkole

![](_page_39_Picture_3.jpeg)

![](_page_40_Picture_0.jpeg)

### **Rozdział czwarty: Pojęcie animacji komputerowej – wybrane narzędzia do animacji wykorzystywane w szkole**

#### <span id="page-40-0"></span>**4.1 Rodzaje animacji**

Dynamiczna przemiana mediów, rozwój technologii cyfrowych wprowadził istotne zmiany w formach i możliwościach komunikacji. Cechą charakterystyczną jest powszechna dostępność nowych środków komunikacji opartych na technologii cyfrowej. Żyjemy w epoce obrazu i dźwięku. Tylko teksty często już nam nie wystarczają. Artykuły w sieci, materiały na stronach WWW, nawet posty na Facebook'u są znacznie ciekawsze i chętniej czytane, jeśli pojawia się tam element grafiki i odrobina dźwięku.

Animacja jest sztuką, przynoszącą życie do skądinąd obiektów nieożywionych, lub zilustrowaniem 3D generowanych znaków, które są szybko, sekwencyjnie wyświetlane, jeden po drugim, tak aby stworzyć iluzję życia.

Istnieje wiele różnych rodzajów animacji:

a) **Animacje 3D**. Określane również jako CGI (obrazy generowane komputerowo) jest obecnie najpopularniejszym rodzajem animacji w filmach fabularnych i stało się powszechne również w telewizji i filmach krótkometrażowych. Jest to również ten sam rodzaj animacji, który służy do tworzenia cyfrowych postaci do filmów akcji na żywo i animacji do gier wideo. Animator używa cyfrowej marionetki (zwanej zestawem znaków ) do pozycjonowania postaci, a następnie używa systemu ścieżek ruchu (lub splajnów), aby zdefiniować ruch postaci między tymi pozami. Komputer przechodzi do interpolacji klatek animacji pomiędzy klatkami kluczowymi. Animator następnie udoskonala te klatki, dopóki nie będą satysfakcjonujące z animacji.

Animacja 3D jest procesem technicznie wymagającym, który często wymaga wielu oddzielnych specjalistów w celu wymodelowania postaci, przymocowania jej do kości i elementów sterujących, animacji, a następnie teksturowania i oświetlenia w celu uzyskania końcowego efektu.<sup>19</sup> Animacji 3D używa się głównie do zaprezentowanie produktu, technologii, w jakiej działa, sposobu wykorzystania czy nawet storytellingu ("sztuce opowiadania historii"). Wybierając animację 3D, też można ją wykorzystać do celów edukacyjnych jako jedna z metod prezentacji multimedialnych i reklamowych, dla ułatwienia procesu nauczania.

Korzystanie z animacji trójwymiarowych pozwala na bardzo naturalne i barwne odwzorowanie rzeczywistości. Dlatego też wymaga więcej nakładów pracy i czasu.

Warto wiedzieć, że można w jednym projekcie łączyć zastosowanie animacji 2D i 3D. Przyda się to choćby przy promowaniu usługi. W prosty sposób najważniejsze

<sup>19</sup> https://www.bloopanimation.com/animation-for-beginners/#what-is-animation

![](_page_40_Picture_12.jpeg)

![](_page_40_Picture_13.jpeg)

![](_page_41_Picture_1.jpeg)

informacje zawrzemy w animacji 2D, a dzięki animacji 3D pokażemy, jak każdy może z niej korzystać w realnych warunkach.<sup>20</sup>

b) **Ręcznie rysowane animacje**. Pierwszy rodzaj animacji 2D można nazwać animacją tradycyjną lub animacją celkową. Preferuję określenie animacja rysowana ręcznie, ponieważ to określa jej najważniejszy aspekt - fakt, że jest rysowana ręcznie. Jest to klasyczny typ animacji. W dawnych czasach animatorzy rysowali postacie klatka po klatce, a następnie te rysunki były przenoszone na przezroczyste arkusze octanu zwane celami do malowania. Stąd pochodzi termin "animacja cel".

W latach 90. prawie wszystkie studia animacji przestały używać cels i zaczęły skanować rysunki do komputera w celu cyfrowego kolorowania, a teraz wielu ręcznie rysowanych animatorów całkowicie pomija papier i rysuje bezpośrednio na komputerze za pomocą tabletu lub monitorów Wacom Cintiq. Tak więc animacja rysowana odręcznie mogłaby być wykonana całkowicie analogowo lub całkowicie cyfrowo, albo w pewnym połączeniu tych dwóch. Ważne jest to, że ręcznie rysowani animatorzy nadal tworzą animacje klatka po klatce**,** używając tych samych technik i zasad, jak w tamtych czasach papieru i cels.

c) **Animacja wektorowa 2D**. Obecnie istnieją nowe sposoby tworzenia animacji 2D przy użyciu cyfrowej marionetki 2D. Są to postacie 2D, które są zbudowane z systemu kości i elementów sterujących, którymi można manipulować w sposób podobny do zestawu postaci 3D. Różnica między postaciami dwuwymiarowymi a postaciami rysowanymi ręcznie może być nieco rozmyta. Programy takie jak "Toon Boom Harmony" i "Adobe Animate CC" umożliwiają płynne mieszanie i dopasowywanie ręcznie rysowanej animacji z technikami lalek 2D, czasem nawet w obrębie tej samej postaci. Postać może mieć kości, które pozwalają animatorowi na jej ułożenie, ale także inne części animowane ręcznie.<sup>21</sup>

Ten format łączy w sobie proste przejścia animacyjne z koncepcją skryptów czy scenopisu obrazkowego. Dynamiczne połączenie obrazów i treści pisanych może w ciekawszy sposób promować markę w kampaniach internetowych.

Animacja 2D przyda się również jako element prezentacji multimedialnej, którą można przedstawić na zebraniu pracowników, rodziców, czy samych uczniów. Animację 2D można wykorzystać jako element filmu reklamującego placówkę (szkołę, uczelnię, działanie projektowe), video na bilboardy.

Główną zaletą wykorzystywania animacji 2D jest możliwość wykorzystania jej do wielu celów – przede wszystkim edukacyjnych, informacyjnych i promocyjnych. Istotne jest, że można jej używać w każdej branży, a w niektórych jest wręcz bardzo pożądana, a nawet uważana za standardowe rozwiązanie.<sup>22</sup>

![](_page_41_Picture_13.jpeg)

<sup>20</sup> https://hubmedia.pl/animacja-2d-i-3d/

<sup>21</sup> Tamże.

<sup>22</sup> https://hubmedia.pl/animacja-2d-i-3d/

![](_page_42_Picture_1.jpeg)

Zastosowanie animacji 2D w reklamach czy w wideo-marketingu jest ograniczone tylko wyobraźnią twórcy. Krótkie animacje pozwalają lepiej zaprezentować markę i jej główne zalety. Ciekawie zrobiony materiał wideo potrafi przekazać wszystkie potrzebne informacje w jeszcze lepszy sposób niż zwyczajne grafiki. Przekazany materiał jest łatwiej zapamiętywany przez odbiorców, a jednocześnie pobudza wyobraźnię, co może być bardzo dużą zaletą przy prowadzeniu działań reklamowych.

d) **Animacja poklatkowa** ma kilka wariantów, ale wszystkie obejmują manipulowanie obiektami świata rzeczywistego. Obiekty te są lekko poruszane i fotografowane po jednej klatce. Wyświetlane po kolei, te klatki tworzą iluzję ruchu. W wyższej klasy animacji poklatkowej, na miniaturowej scenie kręcona jest specjalnie ustawiona kukiełka.

"Claymation" to podobna technika. Używa się w niej plastycznych znaków, chociaż generalnie są one wykonane z substancji zwanej plasteliną, a nie z prawdziwej gliny. Możesz także odtwarzać poklatkowe za pomocą zwykłych figurek i obiektów, takich jak wszystkie te wspaniałe animacje Lego**,** które można znaleźć na YouTube.

Inną odmianą animacji poklatkowej jest animacja wycinana z papieru. W tym stylu postacie są zbudowane z papierowych kształtów. Mogą być przypięte razem w stawach, tworząc ruchomą figurę, lub elementy mogą być ustawione na miejscu, aby można je było wymieniać. Następnie są przenoszone i fotografowane klatka po klatce, jak marionetka poklatkowa.

Rzadkim rodzajem ruchu poklatkowego jest pikselizacja. W pikselizacji zamiast marionetek używa się prawdziwych ludzi. Wszystkie te rodzaje animacji poklatkowej mają jedną ważną cechę: muszą być kręcone na wprost, co oznacza rozpoczynanie od klatki pierwszej i kręcenie kolejnych klatek, aż do końca sceny. Jeśli popełniono błąd w jednej ramce, bardzo trudno jest go naprawić bez konieczności rozpoczynania wszystkiego od nowa. Nie możesz

po prostu przerysować tej klatki, tak jak w animacji 2D. To sprawia, że tego typu animacje są szczególnie intensywne i wymagają dużo cierpliwości. 23

e) **Animacja ruchomej grafiki**. Ostatnią dużą kategorią animacji jest grafika ruchowa. Skupia się ona na tworzeniu dynamicznych i interesujących prezentacji ruchomych logo tekstowych i podstawowych ilustracji. Grafiki ruchome mogą być zarówno 2D, jak i 3D, a znajdziesz je wszędzie w reklamach, filmach wyjaśniających, wydarzeniach sportowych, wiadomościach i innych produkcjach telewizyjnych.

Właściwa animacja postaci jest generalnie poza zakresem grafiki ruchomej, ale wiele podstawowych zasad animacji ma również zastosowanie do grafiki ruchomej.<sup>24</sup>

<sup>24</sup> Tamże.

![](_page_42_Picture_12.jpeg)

<sup>23</sup> https://www.bloopanimation.com/animation-for-beginners/#what-is-animation

![](_page_43_Picture_1.jpeg)

#### <span id="page-43-0"></span>**4.2 Terminy i pojęcia używane w animacji**

Pracując nad animacją ważne jest, aby zrozumieć słownictwo i specjalistyczne terminy używane w branży animacji i filmowej. Poniższe terminy pojawią się w każdy programie do animacii:

**o Oś czasu** to część oprogramowania do animacji, która przedstawia postęp animacji w czasie (Rys. 37). W zależności od oprogramowania możemy użyć osi czasu, aby wprowadzić zmiany w czasie animacji, a także w pozycji elementów.

![](_page_43_Figure_5.jpeg)

#### **Rys. 37.** Oś czasu

- **o Częstotliwość wyświetlania klatek**. Liczba klatek animacji to liczba pojedynczych obrazów (lub klatek) wyświetlanych w ciągu jednej sekundy. Jest to ustawienie, które można dostosować w oprogramowaniu do animacji. Animacja jest zwykle wykonywana w 24 klatkach na sekundę (FPS).
- **o Praca nad One & Two**. Praca na jeden lub dwa to termin używany w ręcznie rysowanej animacji. Praca nad własnym oznaczałaby robienie nowego rysunku na każdej klatce animacji. Praca na dwójkach oznacza trzymanie każdego rysunku przez dwie klatki, więc jedna sekunda animacji przy 24 klatkach na sekundę to tylko 12 rysunków, a nie 24. W animacji 2D praca na dwóch wygląda w większości przypadków dobrze, a są nawet przypadki, w których rysunki mogą być trzymane dłużej. Jednak w 3D praca nad własnym to standard.
- **o Ujęcia i sceny**. Zwykle w kręceniu filmów akcji na żywo termin " ujęcie " odnosi się do obrazów pomiędzy edycjami kamery, podczas gdy scena to wszystkie ujęcia i dialogi, które mają miejsce w określonym miejscu przez nieprzerwany blok czasu. Jednak w animacji często używamy zamiennie terminów "scena" i "ujęcie". Kiedy mówimy o scenie / ujęciu, często odnosimy się do jednej konkretnej ciągłej animacji pomiędzy ujęciami kamery.

**o Klatki kluczowe | Awarie | Inbetweens**. Klatki kluczowe, awarie i pośrednie są ważnymi terminami, ale mają na myśli nieco inne rzeczy w zależności od rodzaju animacji (Rys. 38). W animacji rysowanej odręcznie klatki kluczowe (lub po prostu klucze) są głównymi ważnymi pozami, które definiują scenę. Podziały występują między klawiszami i określają, jaki będzie ruch z klawisza na klawisz. Wewnątrz znajdują się wszystkie klatki, które pojawiają się pomiędzy, aby wygładzić ruch. W animacji 3D klatka kluczowa to dowolna pozycja na osi czasu, w której animator zdefiniował pozycję postaci. Wewnątrz znajdują się wszystkie klatki, które komputer interpretuje lub automatycznie generuje, aby przenieść znak z klawisza do klawisza.

![](_page_43_Picture_12.jpeg)

![](_page_44_Picture_0.jpeg)

![](_page_44_Picture_1.jpeg)

![](_page_44_Figure_2.jpeg)

![](_page_44_Picture_3.jpeg)

**AWARIE** 

**KLATKI KLUCZOWE** 

![](_page_44_Picture_6.jpeg)

**MIEDZY** 

#### **Rys. 38.** Źródło: [zestawu The Animator's Survival Kit](https://www.amazon.com/gp/product/086547897X/ref=as_li_tf_tl?ie=UTF8&camp=1789&creative=9325&creativeASIN=086547897X&linkCode=as2&tag=bloopanima-20)

**o Czas | Odstępy | Łagodzenie** (Rys. 39.). Czas oznacza całkowitą liczbę klatek, które zostaną użyte do ruchu. Odstęp to wielkość zmian zachodzących między każdą klatką. Zmniejszenie odstępów spowalnia obiekt, a zwiększenie odstępów sprawia, że wygląda on szybciej. W animacji cyfrowej wygładzanie polega na kontrolowaniu odstępów, zwykle za pomocą wykresu ruchu na osi czasu.

![](_page_44_Figure_10.jpeg)

#### **Rys. 39.** Czas, odstępy, łagodzenie

**o Cebula** (Rys. 40). Podczas animacji bardzo przydatna jest możliwość jednoczesnego oglądania więcej niż jednej klatki. W animacji papierowej odbywa się to poprzez umieszczenie wielu rysunków na lekkim stole, ale w nowoczesnych programach animacyjnych często występuje funkcja zwana łuskami cebuli. Pozwala zobaczyć półprzezroczyste reprezentacje klatek za lub przed bieżącą klatką, nad którą pracujesz.

![](_page_44_Picture_13.jpeg)

![](_page_45_Picture_1.jpeg)

![](_page_45_Picture_2.jpeg)

#### **Rys. 40.** Cebula

**o Komponowanie.** Komponowanie to proces łączenia wszystkich pojedynczych elementów sceny w celu stworzenia ostatecznego efektu wizualnego**.** Możesz mieć tło, wiele postaci i niektóre scenerie opracowywane osobno. Komponowanie to sposób, w jaki wszystkie te utwory łączą się w jedną scenę.

Podstawą każdej edukacji animacyjnej jest znajomość 12 zasad animacji**.** Jest to zbiór podstawowych koncepcji, które zostały opracowane w latach trzydziestych XX wieku przez animatorów z Walt Disney Studios, gdy przechodzili od kręcenia filmów krótkometrażowych do filmów fabularnych. Był to stopniowy proces odkrywania i udoskonalania, gdy animatorzy próbowali przenieść swoją pracę na nowy, wyższy standard. Te zasady zostały po raz pierwszy zebrane przez legendarnych animatorów Franka Thomasa i Ollie Johnstona w 1981 roku w ich książce "The Illusion of Life".Dotyczą one tworzenia iluzji życia. Pomagają tworzyć postacie, które wyglądają, jakby miały wagę, osobowość i istniały w prawdziwym świecie z prawdziwą fizyką w pracy. Mimo że zostały opracowane przez animatorów 2D, nadal mają zastosowanie do animacji 3D i wszelkich innych rodzajów animacji.<sup>25</sup>

Główne zasady animacji to:

![](_page_45_Picture_7.jpeg)

![](_page_45_Figure_8.jpeg)

![](_page_45_Picture_11.jpeg)

<sup>25</sup> https://www.bloopanimation.com/animation-for-beginners/#what-is-animation

![](_page_46_Picture_1.jpeg)

- 1. **Squash & Stretch.** Zgniatanie i rozciąganie opisuje w jaki sposób obiekt zmienia kształt w odpowiedzi na działające na niego siły. **Squash** ma miejsce, gdy obiekt jest ściskany przez uderzenie przeciwnej siły. **Rozciąganie** występuje, gdy obiekt jest rozszerzany przez coś, co go ciągnie lub przez szybkie poruszanie się.
- 2. **Przewidywanie**. Przewidywanie to mniejszy ruch, który pojawia się przed większym i sygnalizuje, że główny ruch wkrótce się wydarzy.
- 3. **Inscenizacja**. Inscenizacja to przedstawienie ujęcia w taki sposób, aby treść ujęcia była jak najbardziej **czytelna**, a funkcja narracyjna ujęcia - tak **silna,** jak to tylko możliwe.
- 4. **Na wprost a pozy do pozy.** Animacja na wprost i pozy do pozy to różne podejścia do animacji. **Na wprost** oznacza tworzenie każdej nowej klatki w kolejności od początku do końca. **Pozycja do ułożenia** oznacza najpierw tworzenie kluczowych pozycji dla każdej czynności, a następnie wypełnianie pozycji pośrednich.
- 5. **Działania następcze i nakładające się.** Podążanie i zachodzenie na siebie odnosi się do tendencji różnych części ciała do poruszania się z różnymi prędkościami. Obejmuje to pojęcie oporu, które ma miejsce, gdy jedna część ciała pozostaje w tyle, gdy zaczyna się ruch.
- 6. **Zwolnij i zwolnij.** Spowolnienie i zwolnienie odnoszą się do tendencji obiektów do stopniowego przyspieszania (a następnie zwalniania ) podczas przemieszczania się z jednej pozycji wykonanego rysunku do drugiej. Są one czasami nazywane ułatwieniami i złagodzeniem lub po prostu złagodzeniem.
- 7. **Łuki**. Zasada łuków wynika z obserwacji, że żywe istoty nie poruszają się po liniach prostych, ale raczej po zakrzywionych ruchach. Tworzenie wdzięcznych, wyraźnych łuków często podnosi poziom animacji i ujawnia poziom doświadczenia animatora.
- 8. **Akcja drugorzędna.** Akcja drugorzędna odnosi się do mniejszych ruchów (lub gestów), które wspierają podstawowe działania postaci. Te działania sprawiają, że strzał jest wyraźniejszy, podkreślając postawę lub motywację stojącą za ruchem.
- 9. **Czas**. Timing kontroluje szybkość działania poprzez liczbę klatek użytych do jej przedstawienia. Jest to jedna z najbardziej fundamentalnych z 12 zasad, której opanowanie zajmuje lata.
- 10.**Przesada**. Wyolbrzymienie oznacza przedstawienie tematu w **Wyostrzony** lub bardziej **ekstremalny** sposób, a nie ściśle realistyczny, w celu dalszego rozwoju animacji.
- 11.**Solidny rysunek.** Solidny rysunek oznacza ułożenie postaci w sposób dający poczucie **objętości, wagi i równowagi**. Rysowanie do animacji wymaga umiejętności rysowania postaci pod dowolnym kątem lub pozą, z uwzględnieniem trójwymiarowości.

![](_page_46_Picture_14.jpeg)

![](_page_47_Picture_1.jpeg)

12.**Odwołanie**. Odwołanie to szerokie określenie wszelkich cech projektu postaci, które sprawiają, że są one z natury **atrakcyjne** do oglądania. Obejmuje to projekt postaci, a także sposób jej animacji.

Pełne wyjaśnienie można znaleźć na stronie http://pananimator.pl/ zaś animację pojęć <https://the12principles.tumblr.com/>

#### <span id="page-47-0"></span>**4.3 Narzędzia do animacji wykorzystywane w szkole**

Z pośród istniejących na rynku dużej ilości programów do animacji prezentuję te, które są darmowymi aplikacjami, ale w pełni sprostają potrzebom współczesnej szkoły.

**Piskel** to darmowy edytor online (uruchamiany z pozycji przeglądarki) dla animowanych sprite'ów i sztuki pikseli (Rys. 42).

![](_page_47_Figure_7.jpeg)

#### **Rys. 42.** Okno programu z możliwością dodania nowej klatki

Posługując się prostą animacją ruchu tzw. "patyczaka" zauważamy intuicyjność i prostotę programu. Z palety kolorów wybieramy kolor i rysujemy naszą prostą postać. Dostępny podgląd animacji w czasie rzeczywistym pozwala w łatwiejszy sposób dokonać ewentualnych poprawek. Możemy również dostosować opóźnienie animacji. Kolejne klatki to ruch postaci ze śladem z poprzedniej klatki w kolorze szarym Rys. 43 i Rys. 43 – to bardzo ułatwia rysowanie poszczególnych klatek).

![](_page_48_Picture_0.jpeg)

![](_page_48_Picture_2.jpeg)

**Rys. 43.** Prosta animacja

![](_page_48_Picture_4.jpeg)

#### **Rys. 44.** Prosta animacja

Przy prostym rysunku zawsze można tło i inne obiekty wypełnić kolorem (Rys.45 i Rys. 46) .

![](_page_48_Picture_7.jpeg)

**Rys. 46.** Wypełnianie kolorem

![](_page_48_Picture_9.jpeg)

**strona49**

![](_page_49_Picture_1.jpeg)

![](_page_49_Picture_2.jpeg)

**Rys. 46.** Wypełnianie kolorem

W czasie pracy możemy przeglądać etapy animacji, sprawdzać ewentualne błędy. Ostatecznie możemy w prosty sposób stworzyć prostą animację.

Obsługiwanych jest kilka trybów: animowane Gif-y do udostępniania, spritesheet ( dosł. "duszek, chochlik")<sup>26</sup> PNG/ZIP dla większych projektów, itp.

**Pencil2D** to darmowe oprogramowanie do animacji 2D o otwartym kodzie źródłowym dla systemów operacyjnych Windows, macOS i Unix. Jest wydany na licencji GNU General Public License i wykorzystuje strukturę Qt. Służy do tworzenia kreskówek przy użyciu tradycyjnych technik, zarządzania rysunkami wektorowymi i bitmapowymi. Lekki i łatwy w użyciu, dzięki czemu możemy skupić się na animacji, a nie na kolejnym przycisku.<sup>27</sup>

By w pełni, poprawnie korzystać z programu trzeba poznać interfejs użytkownika (Rys. 47).

![](_page_49_Figure_8.jpeg)

**Rys. 47.** Główne okno programu

![](_page_49_Picture_13.jpeg)

<sup>26</sup> https://pl.wikipedia.org/wiki/Sprite

<sup>27</sup> https://en.wikipedia.org/wiki/Pencil2D

![](_page_50_Picture_1.jpeg)

U góry okna programu znajduje się pasek menu. Tutaj możemy ładować i zapisywać pliki, importować obrazy, dodawać warstwy i wiele więcej.

Na dole mamy linię czasu, która śledzi klatki kluczowe (Rys. 48). Po lewej i prawej stronie znajdują się dokowalne okna, w których możemy wybierać narzędzia, kolory, wybierać ustawienia i nie tylko. W środku okna znajduje się płótno, które ma nieograniczony rozmiar. Biały prostokąt pośrodku płótna to pole kamery.

Kiedy otwieramy program Pencil2D po raz pierwszy, ten rozmiar będzie wynosił 800x600 pikseli, ale można go zmienić, klikając dwukrotnie warstwę kamery. Należy pamiętać*,* że im większe pole kamery wybierzemy, tym więcej pamięci RAM i mocy komputera używamy i potrzebujemy.

![](_page_50_Picture_5.jpeg)

#### **Rys. 48.** Źródło: <https://portable.info.pl/pencil2d-portable/>

Choć na pierwszy rzut oka liczba opcji dostępnych w Pencil2D może okazać się niewystarczająca, w istocie znajdziemy tu wszystko, co pozwoli nam wykonać rysunek, a następnie odpowiednio go zaanimować. Twórcy Pencil2D niewątpliwie postawili na minimalizm, dzięki czemu interfejs jest wyjątkowo przejrzysty, a poszczególne funkcje dostępne na wyciągnięcie ręki.

Pencil2D oferuje możliwość płynnego przełączania się między grafiką rastrową, a wektorową, pozwalając na szkicowanie, a także przygotowywanie w pełni kolorowych rysunków za pomocą pędzli, ołówków czy długopisów, których grubość oraz barwę dostosujemy zaledwie jednym kliknięciem. Pozwala nie tylko na dodawanie różnych efektów, ale także podkładu dźwiękowego. Sami możemy również określić płynność animacji, określając liczbę klatek na sekundę.

**Krita Animation Edition** – rozbudowany program do tworzenia animacji, powstały na bazie docenionego przez użytkowników edytora grafiki rastrowej Krita. W praktyce, choć powinien służyć głównie do generowania krótkich filmików, może się sprawdzić również jako wspomniany edytor nieporuszających się zdjęć.<sup>28</sup>

![](_page_50_Picture_12.jpeg)

<sup>28</sup> https://docs.krita.org/pl/user\_manual/animation.html

![](_page_51_Picture_1.jpeg)

Moduł tworzenia animacji jest dopracowany: jego interfejs jest intuicyjny, a dzięki czytelnie stworzonej osi czasu i wygodnych ikon narzędzi, wszystkie opcje uruchamiamy niejako automatycznie, odruchowo kierując kursor myszy w odpowiednią stronę.

Podczas edycji pojedynczych grafik składających się na animację, spora część opcji dostępna jest w formie paska narzędzi z lewej strony ekranu. Równie dużo narzędzi znajdziemy wśród klasycznych opcji na rozwijanych listach górnego paska menu (Rys. 49). To mniej wygodne rozwiązanie, ale z drugiej strony pozwala na zachowanie stosunkowego minimalizmu samego obszaru roboczego.

| н<br>÷<br><b>R2-JOST WH</b><br>breakers who large | ٠<br>۰                              | $A = P$                                                                                                    |                     |        |              |
|---------------------------------------------------|-------------------------------------|----------------------------------------------------------------------------------------------------|---------------------|--------|--------------|
| ×<br>$\sim$<br>白ののみボイラオ<br>b                      |                                     |                                                                                                    |                     |        |              |
|                                                   | <b>C</b> Undervisey debarred - Like |                                                                                                    | ٠                   |        |              |
| 丁生用结团<br>$\mathbf{r}$<br>×                        | ٠<br>ra Mikaikari.                  | <b>Hybrid Several</b>                                                                                                    |                     |        |              |
| Seven-ey-next<br><b>Dage Inc.</b>                 | <b>Shakri di Ufundu</b><br>с<br>p   | <b>Name (dress)</b>                                                                                                    |                     | lieści | <b>Event</b> |
| <b>TX</b>                                         | 圁<br><b>Statistic annuals!</b>      | <b>Lummy</b><br><b>HIS II</b> There gid                                                                                                    | 0 <sup>o</sup><br>۰ |        |              |
|                                                   | <b>Contract CO</b><br>о             | <b>Service</b><br>and I Heavy (ev)<br><b>Windows</b>                                                                                                    | ÷                   |        |              |
|                                                   | <b>CONTRACTOR</b>                   | 140 E am<br><b>Bookley</b>                                                                                                    |                     |        |              |
|                                                   | <b>CO</b> Seems (NJ)<br>o           | ZWAZ KOTHY OFFICIALLY                                                                                                    | bes                 |        |              |
|                                                   | 阕<br>Testimo lidéko                 | <b>Basic</b>                                                                                                    |                     |        |              |
|                                                   |                                     | Side: Frayers                                                                                                    | w                   |        |              |
|                                                   |                                     | Desar Philadel creationals                                                                                                    | ٠                   |        |              |
|                                                   |                                     | Auto and we congress comment<br>Swantercommittees                                                                                                    | $\mathbf{u}$        |        |              |
| Ξ<br>u<br>同<br>÷                                  |                                     |                                                                                                    |                     |        |              |
|                                                   |                                     |                                                                                                    |                     |        |              |
| m                                                 |                                     | for maximal finite links of the pair $\alpha$ , the pair is the best of the constraints of the finite of the constant of the finite constant of the constant of the constant of the constant of the constant of the constant of t | Jean Area           |        |              |
|                                                   |                                     |                                                                                                    |                     |        |              |
|                                                   |                                     |                                                                                                    |                     |        |              |
|                                                   |                                     |                                                                                                    |                     |        |              |

**Rys. 49.** Widok programu

Jeśli mamy wątpliwości jak stworzyć pierwszą interesującą animację, skorzystać warto z instrukcji na stronie internetowej producenta. Obecnie nie jest ona bardzo rozbudowana i stanowi raczej krótki poradnik pierwszych kroków w programie, ale może okazać się pomocna.

Ponadto szczegółową instrukcję działania programu umieszczono na stronie: [https://docs.krita.org/pl/user\\_manual/animation.html](https://docs.krita.org/pl/user_manual/animation.html) i na uzupełnieniu powyższej publikacji w formie [padletu.](https://padlet.com/dpoplawskagrafika/bialostocka_szkola_cwiczen)

![](_page_51_Picture_8.jpeg)

## <span id="page-52-0"></span>**Bibliografia**

![](_page_52_Picture_1.jpeg)

## **Bibliografia**

![](_page_52_Picture_3.jpeg)

![](_page_53_Picture_1.jpeg)

### **Bibliografia**

- 1. Bociek B., Blender. Podstawy modelowania, Gliwice 2007
- 2. Borkowski I. , Woźny A., Nowe media, nowe w mediach, Wrocław 2001
- 3. Cieśla K., Inkscape. Zawansowanie funkcje, Gliwice 2013
- 4. Duch W., Fascynujący świat komputerów, Poznań 1997
- 5. Gajda J., Media w edukacji, Kraków 2002
- 6. Gajda J., Rosnąca rola mas mediów- zagrożenia i szanse w edukacji, Poznań 1997
- 7. Gądek T., Photoshop. Twoje projekty krok po kroku, Gliwice 2016
- 8. [Glitschka](https://helion.pl/autorzy/von-glitschka) V., Grafika wektorowa. Szkolenie podstawowe, Gliwice 2016
- 9. Faulkner A. , Chavez [C.,](https://helion.pl/autorzy/conrad-chavez) Adobe Photoshop PL. Oficjalny podręcznik. Edycja 2020
- 10.Mulen T., Blender. Mistrzowskie animacje 3D, 2010
- 11.Jaworowski R., Multimedia i grafika komputerowa, Warszawa 2005
- 12.Kołodziejczyk Witold, Polak Marcin, Jak będzie zmieniać się edukacja? Instytut Obywatelski, Warszawa 2011
- 13.Opracowanie zbiorowe, redakcja Dumont Hanna, Istance David, Benavides Francisco, Istota uczenia się. Wykorzystanie wyników badań w praktyce, Wolters Kluwer Polska SA, Warszawa 2013
- 14.Plebańska Marlena, Kula Izabela, E-learning treści, narzędzia, praktyka, ALMAMER Szkoła Wyższa, Warszawa 2011
- 15.Sławik M., Bremer A., Elementy informatyki dla szkół średnich, Katowice 2000
- 16.Siemens Georg w wywiadzie Lisy Neal Gualtieri, W poszukiwaniu nowych modeli kształcenia, EDUNEWS.PL - portal o nowoczesnej edukacji, 2009
- 17.Sternberg Robert J., Psychologia poznawcza, WSiP, Warszawa 1999
- 18.Strykowski W., Media a edukacja, t. 1-3, Poznań 1997, 1999, 2000
- 19[.Tomaszewska-Adamarek](https://helion.pl/autorzy/aleksandra-tomaszewska-adamarek) A., [Zimek](https://helion.pl/autorzy/roland-zimek) R., ABC grafiki komputerowej i obróbki zdjęć,
- 20.Rick P., Animacja komputerowa, 2011
- 21.Wawer R. , Animacja komputerowa w procesie kształcenia, Lublin 2008
- 22.Witkowski, B., GIMP. Niesamowite efekty, Gliwice 2019
- 23.Witkowski, B., GIMP. Poznaj świat grafiki komputerowej, Gliwice 2008
- 24.[Żarowska](https://www.empik.com/szukaj/produkt?author=%C5%BCarowska-mazur+alicja)-Mazur A. , [Mazur](https://www.empik.com/szukaj/produkt?author=mazur+dawid) D., Wektory czyli coraz więcej Corela. Grafika komputerowa dla dzieci, 2018
- 25.Żebruń A., Zrób to sam. 100 trików do najlepszych narzędzi graficznych, Warszawa 2019

![](_page_53_Picture_29.jpeg)

### <span id="page-54-0"></span>**Narodowe Forum** Doradztwa Kariery

## Nasze publikacje

pozostałe publikacje serii<br>przygotowane w partnerstwie projektu

![](_page_54_Picture_3.jpeg)

#### Narodowe Forum Doradztwa Kariery

![](_page_55_Picture_1.jpeg)

Zapraszamy do lektury naszych kolejnych publikacji z serii: Monika Zińczuk: Rozwój Kompetencji Kluczowych (osobistych, społecznych i w zakresie umiejętności uczenia sie) w trosce o minimalizacje niepowodzeń szkolnych uczniów; Alina Stankiewicz: Kompetencje kluczowe w nauczaniu - uczeniu się biologii; Marzanna Gawryluk: Wykorzystanie statystyki opisowej na lekcji biologii w liceum; Karolina Nikołajuk: Innowacyjne metody wspierające lekcje chemii w szkole ponadpodstawowej; Barbara Dudel, Izabela Sietejko: Metoda WebOuest w procesie rozwijania kompetencji kluczowych uczniów klasy trzeciej szkoły podstawowej; Brygida Kaliszewicz: Zrozumieć i pomóc - wspieranie uczniów z zaburzeniami przetwarzania sensorycznego w nabywaniu kompetencji kluczowych: Marta Małaszkiewicz: Mnemotechniki i metody aktywizujące wspomagające zapamiętywanie słownictwa poprzez kojarzenie i wizualizowanie z włączeniem emocji, zmysłów i ruchu oraz

![](_page_55_Picture_3.jpeg)

**Monika Zińczuk** Rozwój kompetencji kluczowych osobistych, społecznych i w zakresie unicji Kości uczonia się<br>(osobistych, społecznych i w zakresie unicjętności uczenia się<br>w trosce o minimalizację niepowodzeń szkolnych uczniów Ω **Marzanna Gawryluk** Wykorzystanie statystyki opisowej

**strona56**

pozostałe publikacje serii przygotowane w partnerstwie projektu Nasze publikacje

![](_page_56_Picture_0.jpeg)